## INSTITUTO FEDERAL DE EDUCAÇÃO, CIÊNCIA E TECNOLOGIA DO RIO GRANDE DO NORTE CAMPUS NATAL - ZONA NORTE CURSO TÉCNICO EM MANUTENÇÃO E SUPORTE EM INFORMÁTICA

ALEXANDRE DA SILVA COSTA

RELATÓRIO DE PRÁTICA PROFISSIONAL NO PROJETO DE RECONDICIONAMENTO E RECICLAGEM DE RESÍDUOS ELETROELETRÔNICOS

> NATAL 2018

### ALEXANDRE DA SILVA COSTA

## RELATÓRIO DE PRÁTICA PROFISSIONAL NO PROJETO DE RECONDICIONAMENTO E RECICLAGEM DE RESÍDUOS ELETROELETRÔNICOS

Relatório apresentado à Coordenação do Curso Técnico em Manutenção e Suporte em Informática, do Campus Natal - Zona Norte, do Instituto Federal de Educação, Ciência e Tecnologia do Rio Grande do Norte, como requisito parcial para obtenção do diploma de Técnico em Manutenção e Suporte em Informática, sob a orientação do Prof. Aílton Torres Câmara

Aprovado em: 03 / 04 / 2 o / 9

Alexandre da Silva  $Conlo$ 

Alexandre da Silva Costa Mat. 20151044070071

Aílton Torres Câmara Coordenador/Orientador Mat. 1264807

**NATAL** 2018

#### **RESUMO**

O relatório a seguir descreve todas as atividades que foram desempenhadas durante o período de abril de 2018 até novembro de 2018, onde participei do projeto de recondicionamento e reciclagem de resíduos eletroeletrônicos que é realizado no IFRN – Campus Natal - Zona Norte. O projeto em questão tem como objetivo principal recondicionar e reciclar os resíduos eletrônicos que são comumente descartados inapropriadamente no meio ambiente. Para isso, o projeto recebe equipamentos eletrônicos da comunidade ou do próprio IFRN e tenta consertá-los, porém se o mesmo não possui conserto, suas peças são reutilizadas em outros equipamentos que necessitam dessas peças para voltar a funcionar. Depois esses equipamentos consertados são remanejados para instituições ou para a comunidade que necessita dos mesmos. O projeto também oferece serviços de manutenção de equipamentos tanto para os funcionários e estudantes do IFRN como também para escolas públicas e órgãos que necessitam. Além disso, oferece treinamentos técnicos abertos à comunidade interna e do entorno do Campus, e palestras de conscientização sobre o tema para alunos do IFRN e das escolas públicas do entorno. As atividades principais que exerci durante o período que participei do projeto foram o teste de placas-mãe, a triagem de alguns desktops, a dessoldagem de componentes de placas diversas, a análise de fontes de alimentação, a triagem e manutenção de notebooks e netbooks e também tive a oportunidade de participar em um projeto que denominamos "E-lixo 2.0". Todas estas atividades me ajudaram muito a desenvolver minhas habilidades na área de informática. Pude aprender muitas coisas que no curso não tive a oportunidade e com certeza será um diferencial para mim na minha carreira profissional. Quanto ao relatório em geral, inicialmente será apresentada uma descrição sobre os equipamentos que tive contato no projeto e sobre o que é lixo eletrônico e como descarta-lo adequadamente. Logo após, serão descritas minuciosamente as atividades que realizei no projeto incluindo ferramentas utilizadas e o que pude aprender com essas atividades. Ao final, será apresentada uma conclusão que falará mais sobre como participar desse projeto me ajudou pessoalmente e foi um diferencial no meu desenvolvimento na profissão de técnico de informática.

**Palavras Chaves:** IFRN, Relatório de Conclusão de Curso, Manutenção e Suporte em Informática.

## **SUMÁRIO**

<span id="page-3-0"></span>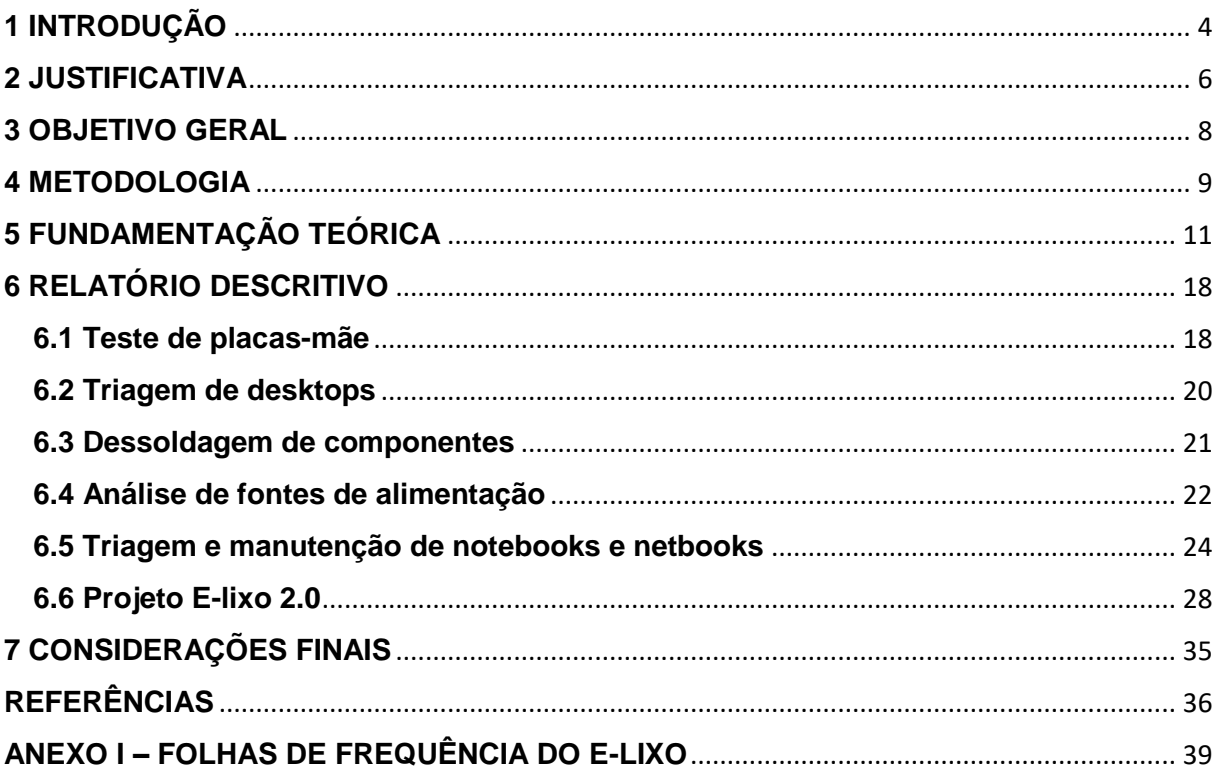

#### **1 INTRODUÇÃO**

Uma das maiores preocupações no mundo hoje em dia é sem dúvida a quantidade excessiva de lixo que é descartada inadequadamente muitas vezes no meio ambiente. Segundo a revista "Galileu", depois de alguns estudos comprovou-se que 53% dos resíduos são descartados de maneira inadequada em lixões a céu aberto apenas aqui no Brasil. Na busca por se amenizar esse mal muitas alternativas foram criadas, como a política dos três Rs que são a reutilização, a redução e a reciclagem. Segundo Monik da Silveira do site InfoEscola (2019), reutilizar um produto consiste em aplicá-lo novamente na mesma função para que ele foi criado ou em diversas outras formas de uso, prolongando a vida útil deste produto. Ainda segundo Monik (2019), quando reutilizamos evitamos o descarte de um material e a compra de um novo produto. Portanto, esta prática reduz a quantidade de matéria-prima, necessária à fabricação de novos bens de consumo e diminui a poluição.

Já a redução consiste, segundo Daniel Pereira do site Ser Melhor (2019), em avaliar tudo o que consumimos atualmente e ver o que é mais importante para assim amenizar o uso do que é mais supérfluo. Por último, a reciclagem, que é um dos temas mais falados hoje em dia trata-se, segundo o site ECycle (2019), de usar algo que não tem mais nenhuma utilidade e transformá-lo novamente em matéria-prima para se formar o mesmo item ou algo diferente. Especialmente a reciclagem há muito tempo tem sido difundida no mundo todo e em muitos lugares ela realmente é praticada. Porém, não tem trazido muitos resultados. Além do mais pouco se fala do lixo eletrônico que também é descartado inadequadamente no meio ambiente e que também causa danos catastróficos no mesmo.

Segundo o G1 (2017), foram descartados 44,7 milhões de toneladas de lixo eletrônico apenas em 2016. Esses equipamentos eletrônicos possuem uma grande quantidade de metais pesados, tais como mercúrio, chumbo e cádmio, que, se forem descartados de forma incorreta, podem causar danos irreversíveis ao meio ambiente. O descarte indevido desses equipamentos eletrônicos no meio ambiente muito se deve a grande produção desses equipamentos pelas fabricantes e suas atualizações em curta escala de tempo o que faz com que a tecnologia se torne

<span id="page-5-0"></span>defasada muito rápido. Por se tornarem desatualizados muito rápido, a frequência em que esses equipamentos são trocados pelos consumidores se torna muito grande e isso aumenta a quantidade de lixo eletrônico no meio ambiente.

Para amenizar o descarte indevido de equipamentos eletroeletrônicos, surgiu a ideia da logística reversa que é um ramo da logística que algumas empresas aderem onde as mesmas, segundo Max de Andrade do site Administradores (2014), mantém um compromisso de adquirir de volta produtos que foram utilizados e não tem mais uso para o consumidor, uma vez que este não serve mais para atender as necessidades para os quais foram criados, seja por quebra, gasto ou por ter sido superado tecnologicamente. Isso se torna vantajoso não só para o meio ambiente, mas também para a própria empresa que ao aderir a esse tipo de logística adquire uma reputação de ser sustentável e se preocupar com o meio ambiente, o que faz com que ela seja mais reconhecida.

Apesar da logística reversa ser de grande ajuda para a diminuição do descarte indevido do lixo eletrônico, existe outra coisa que poderia ser mais disseminada e apoiada e que pouco tem destaque: o recondicionamento. É nessa área que o projeto de recondicionamento e reciclagem de resíduos eletroeletrônicos, também chamado de E-lixo, atua. Recondicionar é quando tentamos consertar o equipamento eletrônico que está defeituoso ou, quando o conserto não é possível, usar os componentes desse equipamento que está defeituoso em outro que necessite desse componente para voltar a funcionar. Se essa iniciativa fosse mais utilizada tanto pelos consumidores como também pelas empresas, sem dúvida, o descarte de lixo eletrônico no meio ambiente seria bem menor. Um dos objetivos principais do projeto de recondicionamento e reciclagem de resíduos eletroeletrônicos é remanejar de maneira correta esse lixo eletrônico para que ele seja reutilizado ou descartado da maneira devida. Decidi entrar nesse projeto e este relatório mostra todas as atividades práticas que realizei durante o período que participei no mesmo e como foram finalizadas detalhadamente, incluindo materiais e equipamentos utilizados em sua execução

#### **2 JUSTIFICATIVA**

O grande avanço tecnológico vivenciado com a revolução eletrônica, em meados finais do século passado, trouxe grandes benefícios para sociedade, acentuados com explosão da internet e a popularização de dispositivos móveis e portáteis. Contudo a grande escala de produção e suas atualizações em curta escala de tempo faz com que a tecnologia se torne defasada muito rápido. Isso traz um grande problema: o ritmo de troca de equipamentos leva ao acúmulo de resíduos eletrônicos em escala jamais vista para qualquer tecnologia anterior.

Todos os dias, vários e diversos equipamentos, ainda em bom estado de utilização ou de fácil manutenção, tanto preventiva como corretiva, são descartados por usuários que preferem adquirir um novo. Isso se dá por vários motivos, que vão desde a necessidade do novo, criado por campanhas de marketing ou pela busca por status, até o desconhecimento, ou a inexistência, de locais adequados para manutenção dos referidos equipamentos. Com isso, muitas das vezes são gerados gastos desnecessários, pois boa parte desses equipamentos poderiam ser reutilizados, com a manutenção adequada.

Sabemos que a preocupação com o meio ambiente, e consequentemente com o lixo eletrônico, vem crescendo cada vez mais em todos os setores da sociedade, tendo em vista que esses equipamentos possuem uma grande quantidade de metais pesados, tais como mercúrio, chumbo e cádmio, que, se forem descartados de forma incorreta, podem causar danos irreversíveis ao meio ambiente.

Em experiências anteriores do Projeto, que existe desde abril de 2013 de forma ininterrupta, ficou evidenciado que, economicamente falando, na maioria das vezes torna-se mais viável a substituição de componentes defeituosos do que a aquisição de novos equipamentos. Isto pode ser feito a um custo bastante razoável, já que muitas vezes é possível a utilização de componentes retirados de equipamentos obsoletos ou irrecuperável, após severo diagnóstico dos componentes reutilizados, para garantir durabilidade, eficiência e precisão. A falta de locais adequados ou de pessoas qualificadas para a manutenção desses

<span id="page-7-0"></span>equipamentos faz com que empresas e instituições públicas tenham prejuízos financeiros.

Faz-se importante então oportunizar aos alunos dos cursos técnicos, da área tecnológica do Campus Natal - Zona Norte, o conhecimento e as competências técnicas e práticas para a realização de tais tarefas, além da capacidade de propor a criação de locais adequados para sua implementação. Além disso, o Campus encontra dificuldades em conseguir estágios para a maioria dos alunos de curso técnicos, sendo o projeto em análise uma oportunidade alternativa de realização da Prática Profissional.

Portanto, podemos concluir que este projeto exerce um importante papel na sociedade, tendo em vista que retira equipamentos que seriam descartados em lugares impróprios, reduzindo os impactos ambientais, e oferece serviços para a comunidade interna do Campus, como prestação de serviços e treinamentos.

#### <span id="page-8-0"></span>**3 OBJETIVO GERAL**

Este Projeto não possui hierarquia entre seus três objetivos principais, que são executados com o mesmo grau de prioridade. Esses objetivos gerais são:

- Coletar e recondicionar/reciclar equipamentos eletroeletrônicos, prioritariamente de informática, para doação futura, colaborando com a redução do impacto ambiental do lixo eletrônico, aumentando a vida útil dos equipamentos e dando destinação nobre aos equipamentos e componentes resultantes desse processo.
- Prestar serviço de assistência técnica à comunidade interna do Campus (servidores e alunos) em equipamentos eletroeletrônicos, primordialmente em informática e eletrônica.
- Oferecer capacitação em manutenção eletrônica e de informática à comunidade interna do Campus e à população dos arredores, prioritariamente oriundos de escolas e associações comunitárias.

Além disso, o Projeto busca alcançar os seguintes objetivos específicos:

- Proporcionar aos estudantes dos cursos técnicos em Eletrônica, Informática, Manutenção e Suporte em Informática e Comércio, um ambiente para realização de atividades técnicas destinadas a realização de Prática Profissional Curricular
- Comprovar, através de pesquisa interna, que muitos dos equipamentos descartados como inservíveis são passíveis de manutenção, aumentando a sua vida útil e reduzindo seu impacto no meio ambiente.

#### **4 METODOLOGIA**

A caracterização do projeto como projeto de extensão se dá em três aspectos distintos, que levam o estudante além dos limites da sala de aula e do laboratório acadêmico, possibilitando uma vivência mais ampla do processo de formação acadêmica. O primeiro aspecto é técnico, pois há um aumento das oportunidades de aprendizado prático, e da aquisição de competências e habilidades inerentes ao curso técnico específico, levando o estudante a extrapolar o conteúdo previsto na grade de disciplinas. O segundo é de integração, pois o extensionista ampliará sua relação com os demais colegas, de outras turmas ou cursos, e com os servidores do Campus, pois ele, além conviver com extensionistas dos diversos cursos da instituição no interior do projeto, presta serviço de assistência técnica à toda a comunidade interna do Campus.

Por fim, temos o aspecto social, pois o projeto atende à sociedade de forma ampla, quando atua na redução do impacto ambiental, e de forma local, propiciando treinamentos técnicos abertos à comunidade interna e do entorno do Campus, e palestras de conscientização sobre o tema para alunos do IFRN e das escolas públicas do entorno. Ainda temos que considerar a interação dos extensionistas com empresas e instituições que doam e recebem materiais para e do Projeto, pois muitas vezes são formados grupos de visitas para seleção de material a ser recebido, pois o espaço físico não comporta todo o material que os órgão e empresas querem enviar. A seleção é feita priorizando os equipamentos que tem potencial de doação futura e que podem ser recuperados ou reutilizados.

Quanto ao objetivo do Projeto que trata dos equipamentos recebidos como doação, após a coleta, eles passam por uma triagem, onde são avaliados como recuperáveis, irrecuperáveis ou obsoletos. Os irrecuperáveis e obsoletos são levados para o setor de *disassembly*, onde são separados os materiais comuns (metais leves, plásticos, papéis, madeira, vidros e borrachas) dos materiais potencialmente tóxicos (placas eletrônicas, fios, chaves, botões, motores, sensores, atuadores e materiais que contenham produtos químicos como graxa ou óleo). Os materiais comuns são doados aos catadores do bairro enquanto os demais são avaliados para uso posterior, como peças de reposição para os equipamentos <span id="page-10-0"></span>recuperáveis, para aulas de eletricidade, eletrônica e manutenção, e para uso em projetos tecnológicos ou de pesquisa, desenvolvidos no interior do Campus. Caso sejam realmente inservíveis, são destinados a uma cooperativa certificada para tratamento de resíduos eletroeletrônicos, a termo de doação.

Quanto aos equipamentos recebidos para prestação de serviço (assistência técnica ou laudo), a triagem, além de analisar os aspectos citados no parágrafo anterior, analisa também se existem pessoas competentes para a realização do serviço, se há ferramentas adequadas para abertura e manutenção do equipamento e se há espaço para que o equipamento fique guardado separado dos equipamentos de doação. Nenhum equipamento é recebido para prestação de serviço caso a lista de espera (previsão de entrega) supere os quinze dias úteis. A aquisição de peças de reposição eventualmente necessárias para a manutenção do equipamento são de responsabilidade do cliente, podendo ele autorizar por escrito a utilização de peças retiradas de equipamentos desmontados (a termo de doação).

Quanto aos treinamentos técnicos oferecidos à comunidade interna e do entorno, são ofertados treinamentos básicos em Manutenção de Fontes de Alimentação, Manutenção de Periféricos, Automação com lixo eletrônico, entre outros. A decisão de que treinamentos serão ofertados a cada semestre é decidida em reuniões periódicas e leva em consideração o conhecimento do corpo técnico e do corpo gestor do projeto, além da disponibilidade de espaços e equipamentos de laboratório. O treinamento mais comum é o "Treinamento em Manutenção de Fontes de Alimentação – Conceitos Básicos", ministrado ao menos uma vez por semestre nos três turnos letivos.

#### **5 FUNDAMENTAÇÃO TEÓRICA**

O computador é um dos equipamentos mais utilizados hoje em dia e torna possível a realização de várias atividades que antes eram consideradas impossíveis. Mas a dúvida de muitos é como funciona esse equipamento. Para entender como o computador funciona primeiro é preciso saber o seu conceito. De acordo com o site do fabricante do sistema operacional mais utilizado atualmente, Microsoft (2016), os computadores são máquinas que fazem tarefas ou cálculos de acordo com um conjunto de instruções também chamados de programas. Os computadores funcionam através de uma interação entre softwares e hardware. Hardware diz respeito à parte física do computador, ou seja, tudo que você pode tocar. Já o software se refere às instruções dadas através de programas que dizem ao hardware o que fazer. Um bom exemplo de software é o sistema operacional que comanda a interação entre o usuário e o computador tornando o manuseio do próprio mais fácil. Na figura 01 é apresentado um computador.

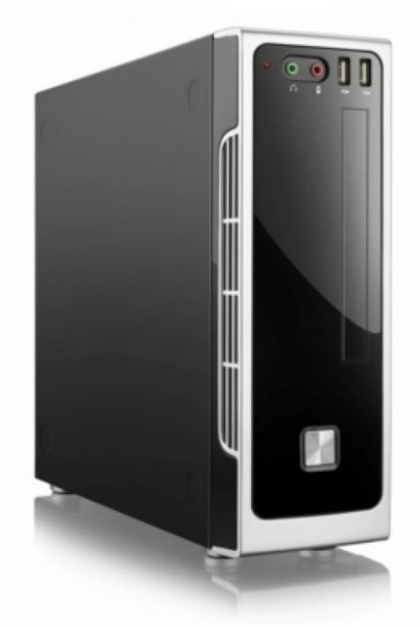

#### **Figura 01:** Computador

**Fonte:** https://bit.ly/2rwS0ed

Outra grande dúvida de muitos é o que tem dentro do computador que faz ele ser uma máquina tão potente e eficiente. Dentre as principais partes do computador temos o processador, a placa mãe, a memória RAM e cache, o disco rígido e a placa de vídeo. De acordo com Filipe Garret do site TechTudo (2012): "O processador é uma espécie de microchip especializado. A sua função é acelerar, endereçar, resolver ou preparar dados, dependendo da aplicação. " É por ele que todas as informações do sistema passam e é considerado o "cérebro" do computador. Já a placa mãe é uma grande placa de circuitos onde são conectados todos os componentes para o bom funcionamento do computador. Na figura 02 é apresentada uma placa mãe.

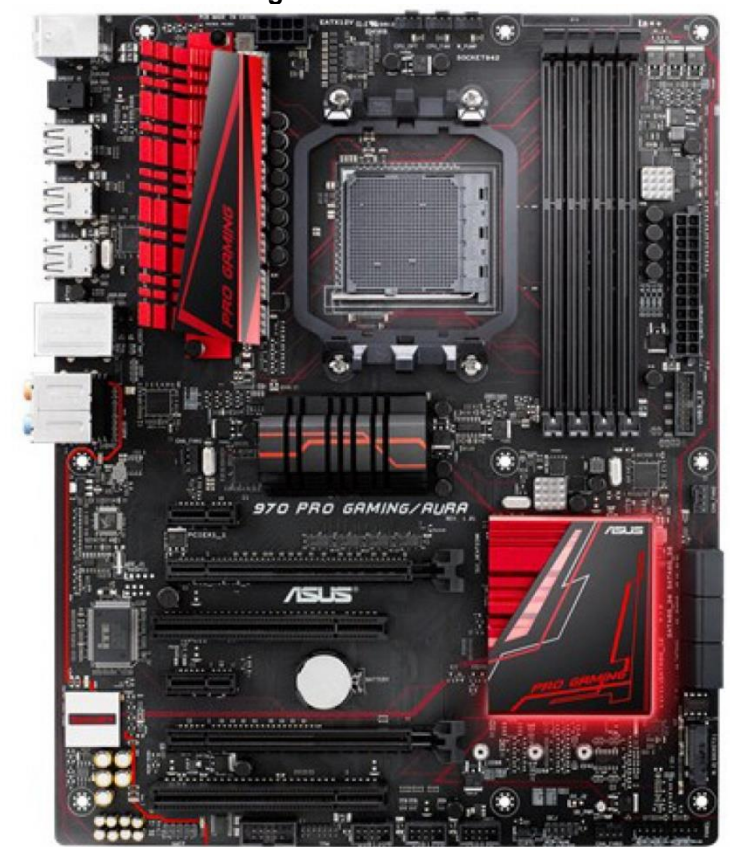

**Figura 02:** Placa mãe

**Fonte:** https://bit.ly/2EhdqDA

A memória RAM, de acordo com Fábio Jordão do site TecMundo (2011) não armazena os dados permanentemente, mas é de exímia importância para que o processador exerça sua função em alta velocidade. A memória cache, de acordo com Yuri Pacievitch do site InfoEscola (2016) é bem mais rápida que a memória RAM e guarda dados usados com mais frequência auxiliando assim o computador a ser mais eficiente. O disco rígido, diferente da memória RAM, armazena os dados

permanentemente como imagens e vídeos importantes para o usuário e a placa de vídeo é a responsável por todas as funções visuais do computador é através dela que vídeos e softwares são executados e podem ter melhor desempenho dependendo das especificações da placa de vídeo. Porém, para que tudo isso possa funcionar e exercer sua função no computador é necessário mais um equipamento que é a fonte de alimentação.

Segundo Emerson Alecrim do site InfoWester (2010), a fonte de alimentação é o equipamento responsável por fornecer energia elétrica ao computador. Ou seja, sem ela é impossível que o computador funcione normalmente. Embora esse equipamento muitas vezes seja subestimado ele é essencial, pois é ele que, segundo Carlos E. Morimoto do site Hardware (2007), transforma a corrente que vem alternada da tomada em corrente contínua e também fornece as tensões corretas usadas pelos diversos componentes do computador. Além disso, a fonte fornece proteção para diversas variações da rede elétrica como por exemplo, os surtos de tensão. Para que isso ocorra existem vários componentes eletrônicos dentro da fonte com diversas funções. Entre eles podemos citar os capacitores, os varistores, os diodos e os transistores. Na figura 03 é apresentado um capacitor eletrolítico.

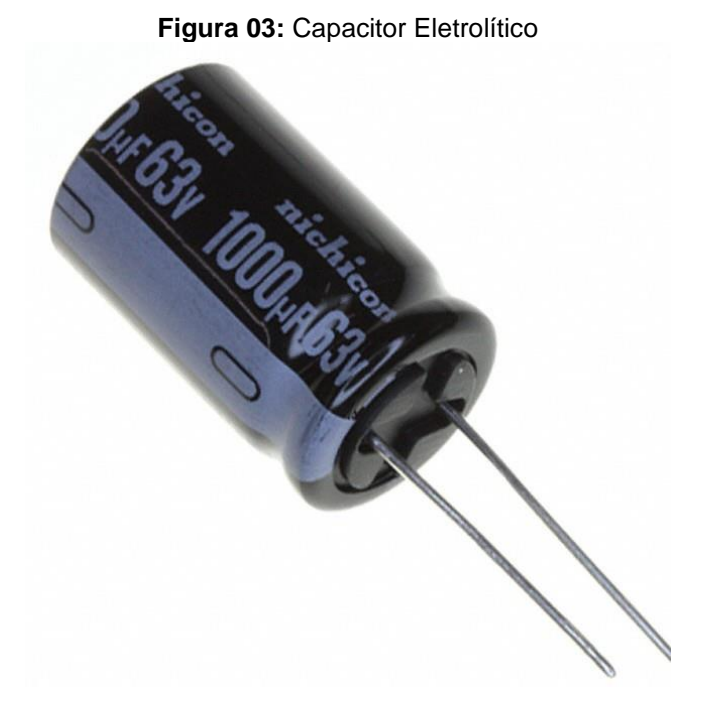

 **Fonte:** https://bit.ly/2GdYKaY

Os capacitores são, segundo o site Mundo da elétrica (2018), componentes que reagem à passagem de corrente através do acumulo de cargas. Simplificando, o capacitor é capaz de armazenar energia eletrostática. Existem capacitores de vários materiais como poliéster e cerâmica, mas que possuem a mesma funcionalidade. Dentro de cada capacitor existem duas placas feitas de materiais condutores de energia e no meio delas existe um material isolante. Uma dessas placas armazena as cargas negativas e a outra armazena cargas positivas. Ainda segundo o site Mundo da elétrica (2018), a principal função de um capacitor dentro de um circuito é armazenar cargas elétricas para depois descarregá-las. Já os varistores, segundo o site Educalingo (2018), são componentes eletrônicos que possuem um valor de resistência elétrica inversamente proporcional à tensão aplicada nele. Ou seja, a medida que a tensão aplicada no varistor aumenta, sua resistência diminui. Segundo o site Instituto NCB (2018), esta característica faz com que o varistor seja muito utilizado como protetor de linha de alimentação de aparelhos muito sensíveis, para absorver picos de tensão e transientes que possam ser trazidos pela rede elétrica. Na figura 04 é mostrado um varistor.

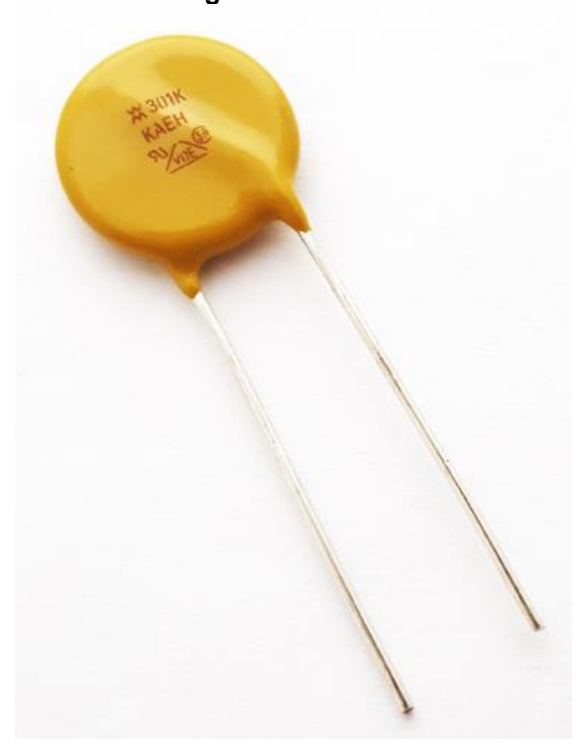

**Figura 04:** Varistor

 **Fonte:** https://bit.ly/2C91kLs

Os diodos que também foram citados são componentes semicondutores que segundo o site Athos Electronics (2018) possuem dois terminais e conduzem energia apenas em um sentido. Segundo o site Eletrônica Didática (2018), essa função de conduzir apenas em um sentido é chamada de retificação e é utilizada para transformar corrente contínua em alternada. Outro componente que também é encontrado em uma fonte de alimentação é o transistor. Na figura 05 é apresentado um transistor.

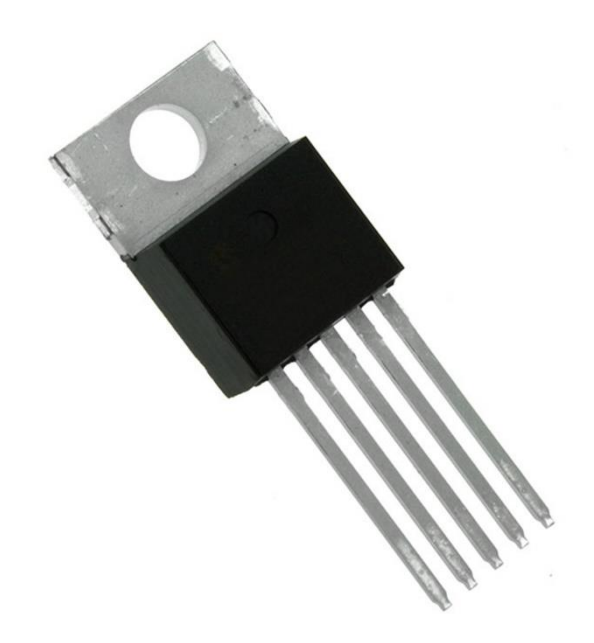

**Figura 05:** Transistor

#### **Fonte:** https://bit.ly/2UDb2wJ

Os transistores são componentes semicondutores assim como os diodos e que são muito utilizados como amplificadores e também como interruptores em um circuito. Eles possuem três terminais que são a base, o coletor e o emissor. É na base que é aplicada a tensão para que o transistor se ative e o coletor e emissor são geralmente as extremidades do transistor. Existem dois tipos de transistor: O NPN e o PNP. O NPN é o transistor que precisa receber tensão positiva na base e no coletor para funcionar. Já o PNP precisa que uma tensão negativa seja aplicada na base e positiva no emissor para funcionar. Segundo o site Palpite Digital (2018), o principio básico de funcionamento de um transistor é que ao passar uma corrente através de sua base, ele permita que a corrente flua para o próximo componente do

circuito, ou seja, o transistor tem que receber uma corrente na sua base e se isso não acontecer o componente seguinte não ligará.

Porém, muitas vezes, seja em fontes de alimentação ou em qualquer outro equipamento, esses componentes eletrônicos são danificados e precisam ser substituídos. Para isso é preciso ter conhecimento em praticas de soldagem para que o mesmo seja dessoldado e substituído. A soldagem é o processo onde, segundo Gelson Luz do site Soldagem (2018), se une, reveste ou repara peças com o objetivo de manter as propriedades físicas e químicas na junta soldada. Já o processo de dessoldagem é quando se tira a solda de um componente para que ele seja retirado. Na eletrônica, o material mais utilizado para processos de dessoldagem é o estanho. O estanho é um material condutivo, muito maleável e que facilmente se derrete, facilitando assim a soldagem. O equipamento mais utilizado na eletrônica para se soldar ou dessoldar componentes é a estação de solda. Na figura 06 é mostrada uma estação de solda.

**Figura 06:** Estação de solda

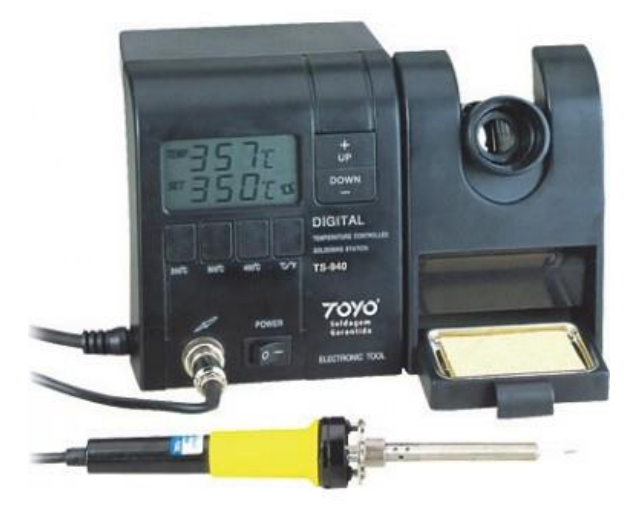

#### **Fonte:** https://bit.ly/2PzCLe6

A estação de solda é um equipamento que possui uma ponteira que aquece e permite o derretimento da solda para que seja feita a soldagem. Ele possui um seletor para mudar a temperatura do ferro de solda e assim tornar a soldagem mais

<span id="page-17-0"></span>fácil. Para se dessoldar um componente muitas vezes é necessário se utilizar outro equipamento que é o sugador. Ele é um equipamento feito para sugar o excesso de solda em um componente para que ele seja retirado mais facilmente.

Porém muitas vezes esses componentes e equipamentos são descartados inadequadamente no meio ambiente. De acordo com a Pnuma - Programa da ONU para o Meio Ambiente, aproximadamente 40 milhões de toneladas de lixo eletrônico são gerados por ano em todo o mundo e só no Brasil são descartados aproximadamente 97 mil toneladas métricas de computadores; 2,2 mil toneladas de celulares; 17,2 mil toneladas de impressoras. Isso acontece porque com o avanço dessas tecnologias o descarte indevido de equipamentos eletrônicos, que se tornam desatualizados em comparação com seus sucessores, aumenta.

Mas quais são os problemas causados por esse descarte indevido? Segundo o site Sua Pesquisa o problema é que a maioria dos equipamentos eletrônicos possui em sua composição substâncias como o chumbo e o cádmio que podem provocar a contaminação do solo e da água. Segundo o site Toda Matéria (2018), essas substâncias podem comprometer o meio ambiente, pois contém elementos poluidores que são absorvidos pelo solo e prejudicam o equilíbrio ecológico. Além de serem nocivas para o meio ambiente, essas substâncias são altamente nocivas para os seres humanos e podem causar doenças graves no sistema nervoso, hepático e cardiovascular.

Mas o que se pode fazer para evitar tudo isso? Uma das soluções, segundo o site Sua Pesquisa (2018), seria procurar por uma cooperativa na região que atua na reciclagem e manejo adequados do equipamento que se deseja descartar. Outra opção, segundo Mathias Felipe do site TechTudo (2018), seria descartar os equipamentos diretamente com os fabricantes deles, pois a grande maioria desses fabricantes, como a Apple e a HP, possuem um serviço de descarte para seus produtos. Por meios de um SAC, de um e-mail ou do site do fabricante é possível agendar uma visita para que esses equipamentos sejam adquiridos pelas empresas e remanejados da maneira apropriada.

#### **6 RELATÓRIO DESCRITIVO**

Segue agora a descrição detalhada de todas as atividades que realizei durante o período que estive no projeto:

#### <span id="page-18-0"></span>**6.1 Teste de placas-mãe**

Logo que entrei no projeto o professor Ailton me incumbiu de testar várias placas-mãe que tinham sido doadas para o projeto para identificar se elas estavam funcionando ou não. Para testá-las eu utilizei um desktop que eu já tinha testado e visto que estava funcionando. Eu colocava a placa-mãe que ia ser testada no lugar da que estava neste desktop e utilizava os outros componentes deste desktop para ligá-la. Para ligar os fios do painel frontal da maneira correta na placa eu utilizei o manual que vinha na caixa delas e nele identifiquei aonde cada conector ia. Na figura 07 é apresentado o desktop que utilizei para os testes.

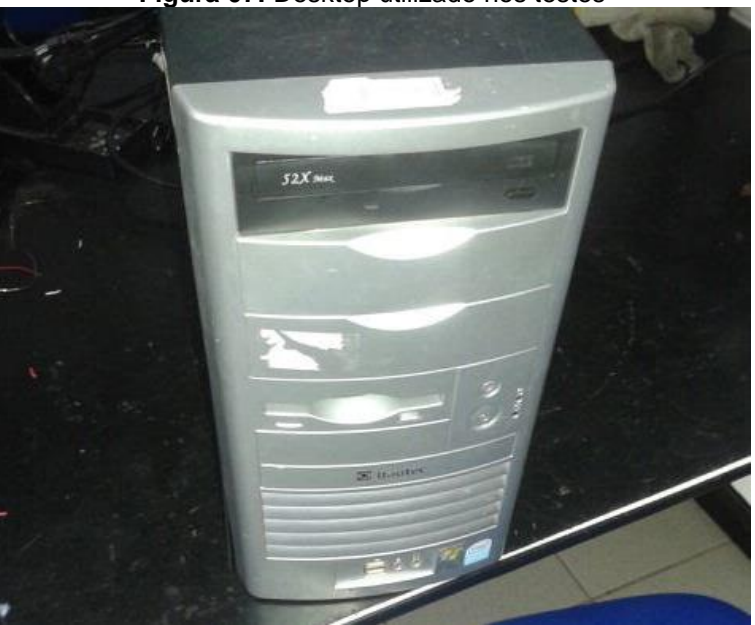

**Figura 07:** Desktop utilizado nos testes

 **Fonte:** Autoria própria

Como as placas-mãe não tinham uma entrada VGA para que eu as testasse com um monitor, tive que identificar se as placas estavam defeituosas apenas com os bipes que ela reproduzia. Para isso pesquisei na internet o que significava cada

<span id="page-19-0"></span>bipe daquelas placas. Porém, com o tempo me perguntei se havia um jeito de testar uma placa mãe sem ter que colocá-la em um gabinete. Então pesquisei na internet e vi que se eu encostasse uma chave de fenda nos dois pinos onde o botão de ligar e desligar era conectado, eu conseguiria ligar a placa sem a necessidade de utilizar o botão do gabinete. Também vi que se eu colocasse a placa-mãe sobre um material isolante eu poderia testá-la fora do gabinete. Então com essa dúvida sanada eu comecei a testar as placas fora do gabinete utilizando a fonte do desktop que eu havia retirado antes e utilizando também o speaker do gabinete para identificar os bipes.

Assim consegui testar todas as placas de uma maneira muito mais fácil e rápida. As placas que não consegui testar foram algumas que necessitavam de processadores que não consegui encontrar no projeto. Mas a grande maioria eu testei e, com etiquetas, identifiquei se elas estavam funcionando ou não. Na mesma etiqueta coloquei a data do teste e também qual era o possível defeito, se a placa mãe estava defeituosa. A figura 08 mostra mais detalhadamente como testei as placas sem o uso de um gabinete.

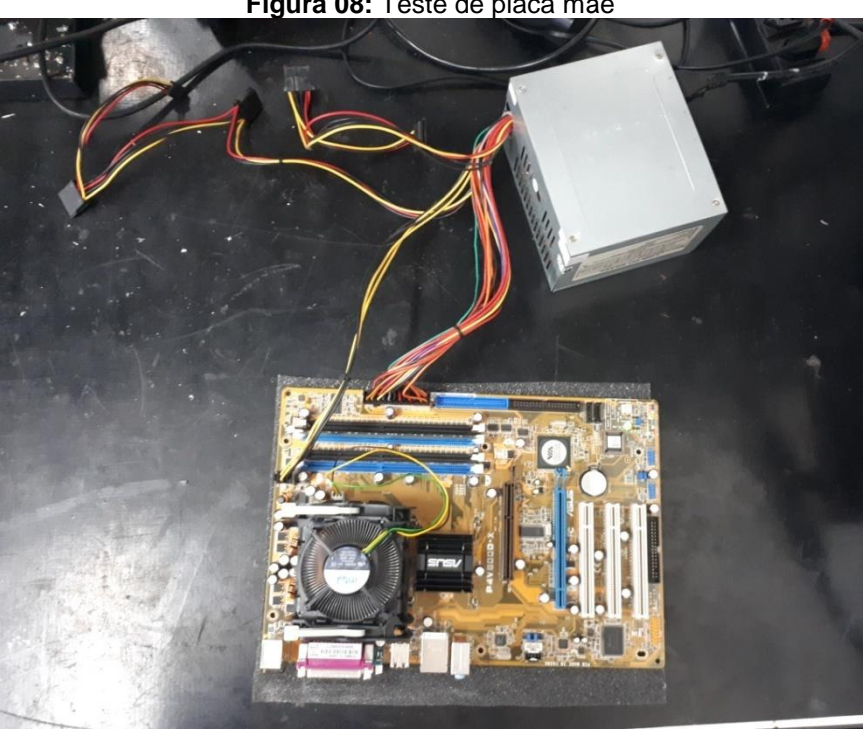

**Figura 08:** Teste de placa mãe

**Fonte:** Autoria própria

#### <span id="page-20-0"></span>**6.2 Triagem de desktops**

Com a chegada de vários computadores da secretaria de saúde no IFRN para o conserto, o professor pediu que fizéssemos uma triagem do que tinha em cada computador. Assim, nossa gestora fez algumas tabelas para que nelas colocássemos detalhes como: o modelo do computador, a capacidade da memoria RAM e o tipo de processador. Também utilizamos etiquetas para nomear cada computador e assim conseguir diferenciá-los. Os computadores em questão eram idênticos, porém alguns tinham peças faltando. A figura 09 mostra como eram os computadores analisados.

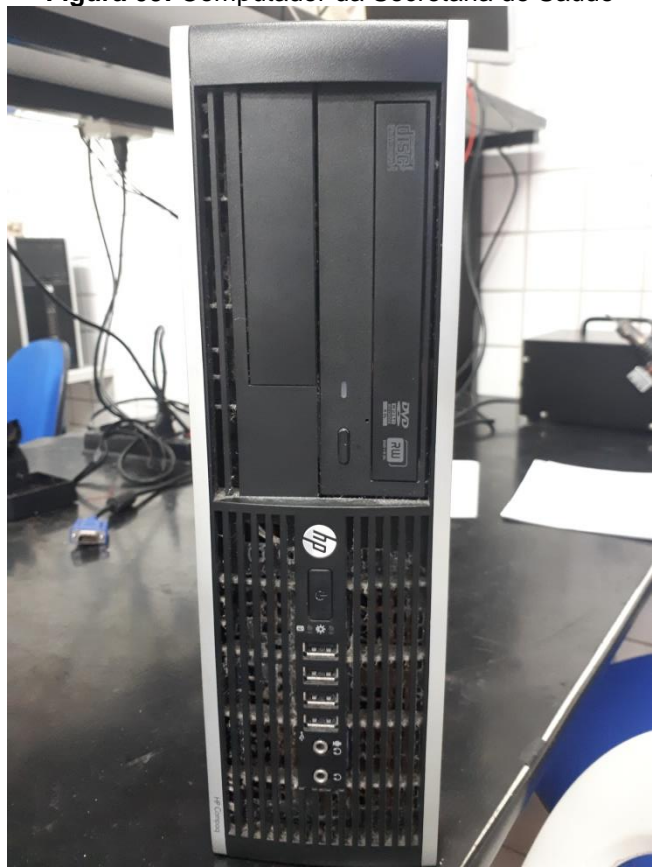

**Figura 09:** Computador da Secretaria de Saúde

**Fonte:** Autoria própria

Depois começamos a tentar diagnosticar os problemas e tentar resolve-los, mas o professor decidiu passar essa tarefa para a turma da tarde.

#### **6.3 Dessoldagem de componentes**

Uma das atividades que mais pratiquei durante o período que estive no projeto foi a dessoldagem de componentes. O projeto possui uma gama de placas de diversos equipamentos que foram doadas e nosso objetivo com elas é retirar os componentes delas para que esses componentes sejam reaproveitados. Me aprimorei muito no manuseio dos equipamentos necessários para a soldagem e dessoldagem de componentes devido a regularidade com que os utilizei no projeto. Uma das varias placas das quais retirei componentes foi a que se encontra na figura 10.

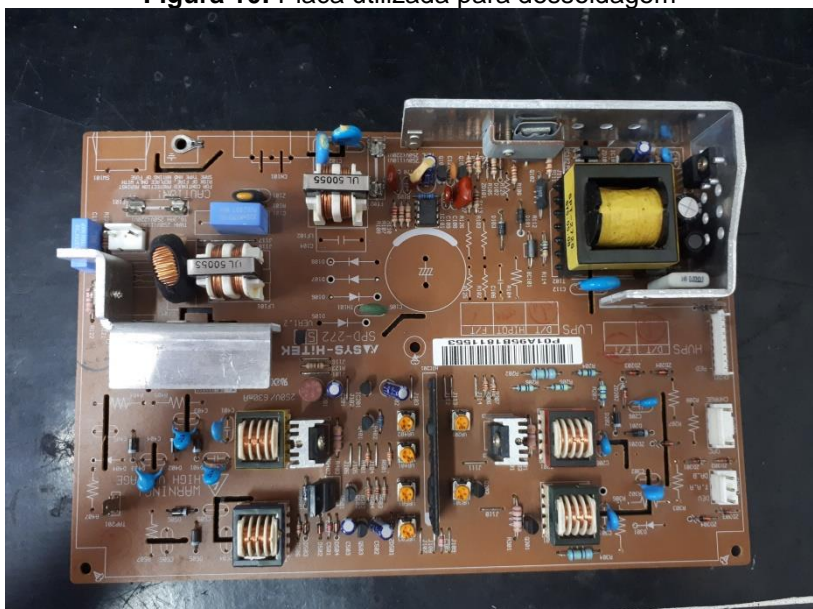

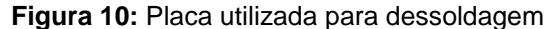

 **Fonte:** Autoria própria

Com a ajuda de um ferro de solda, estanho e também de um par de luvas de proteção para prevenir acidentes, comecei a retirar os componentes da placa. Quando fui retirar alguns transistores percebi que os mesmos estavam presos a um dissipador de calor. Não havia dissipadores apenas nos transistores, mas também em outras partes da placa. Com isso eu pude aprender que os dissipadores não são utilizados apenas em placas-mãe, mas também em outras placas para evitar o calor excessivo nos componentes para que os mesmos não se danifiquem. Mesmo assim, consegui retirar os transistores juntamente com seus respectivos dissipadores.

Retirei também alguns capacitores e diodos. A figura 11 mostra todos os componentes que retirei da placa em questão.

Praticar essa atividade me ajudou também a me familiarizar com os componentes e diferencia-los com mais exatidão. Depois de praticar bastante conheci vários componentes que não conhecia bem como os varistores e os capacitores de cerâmica e poliéster. Outra coisa que aprendi foi a utilizar o sugador, pois no início, não o utilizava na dessoldagem por não o conhecer muito bem e nem saber realmente como utilizá-lo.

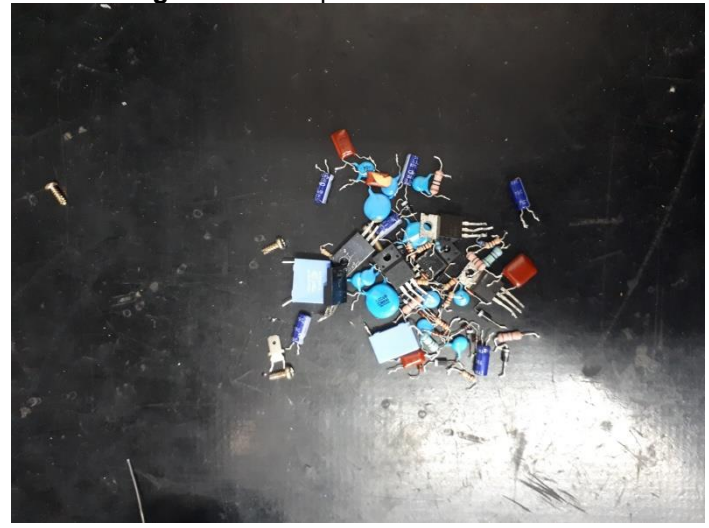

**Figura 11:** Componentes dessoldados

 **Fonte:** Autoria própria

#### <span id="page-22-0"></span>**6.4 Análise de fontes de alimentação**

Outra coisa que pude praticar muito e também aprender demais a fazer foi a análise técnica de fontes de alimentação. No início, não sabia quase nada sobre isso, mas graças ao projeto consegui aprimorar muito nessa atividade.

Para praticar, comecei a pegar várias fontes e testá-las. Para isso peguei uma lâmpada para pôr em série com as fontes e um multímetro. Como não me lembrava muito bem de como testar as fontes nem das tensões de cada fio, pesquisei na internet. Consegui achar uma tabela com as tensões da fonte e também vi que deveria colocar um fio para estabelecer uma conexão entre o fio verde e o fio preto da fonte para que a mesma ligasse. Além disso, pesquisei como diagnosticar com exatidão se a fonte estava em curto ou funcionando normalmente a partir do comportamento da lâmpada ao ser ligada em série com a fonte e em qual escala deveria manter o multímetro para fazer os testes. Depois de relembrar e descobrir tudo isso, coloquei a fonte em série com a lâmpada e diagnostiquei que a fonte não estava em curto, pois a lâmpada não havia permanecido acesa ao ser ligada em série com a fonte.

Além do teste citado, também testei se as tensões da fonte estavam nos parâmetros normais. Para isso, coloquei o multímetro na escala de 20 V em tensão contínua e a ponteira preta do multímetro em um dos conectores pretos da fonte. Já a ponteira vermelha fui colocando nos outros conectores da fonte para analisar se os mesmos estavam fornecendo a tensão necessária.

Depois de todos esses testes conclui que a fonte estava funcionando normalmente. Por isso, peguei uma fita adesiva, colei na fonte analisada e escrevi na fita que a fonte estava funcionando normalmente. A fonte em questão pode ser vista na figura 12.

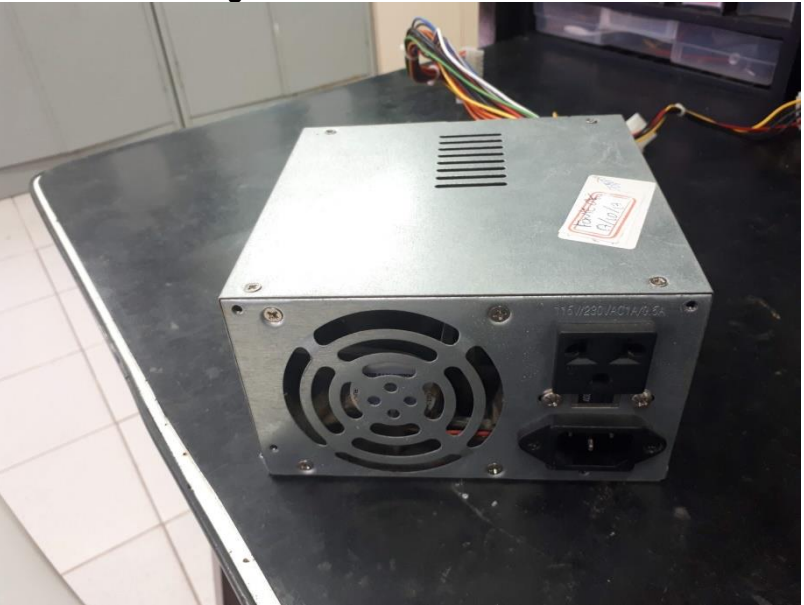

**Figura 12:** Fonte de alimentacão

 **Fonte:** Autoria própria

Além dessa fonte, também analisei várias outras, pois além das que estavam no inventário do projeto, havia também as que eu tinha que testar quando recebia um computador defeituoso ou quando tinha que procurar uma para substituir outra com defeito. Toda essa prática me ajudou muito a aprender não apenas a fazer uma

análise técnica das fontes, mas também noções da eletrônica que eu antes não sabia ou não tinha tanto conhecimento.

#### <span id="page-24-0"></span>**6.5 Triagem e manutenção de notebooks e netbooks**

Em uma de nossas reuniões semanais, o professor nos incumbiu de fazer uma triagem de todos os notebooks e netbooks presentes no projeto. Ele também pediu que descobríssemos a origem de cada um e se os mesmos eram prestações de serviço ou doações. Começamos o trabalho e logo percebemos que a grande maioria dos notebooks e netbooks estavam sem nenhuma identificação ou tinham apenas a ordem de serviço ou o nome do dono do equipamento. Portanto, separamos o armário, que o professor falou para guardarmos os notebooks e netbooks, em categorias. Separamos o armário em 5 categorias, que foram: Sem identificação, prestação de serviço, doação, identificados com nome ou ordem de serviço e desmontados. Depois de agrupar todos os notebooks e netbooks e colocálos em suas devidas categorias, o armário ficou como se vê na figura 13.

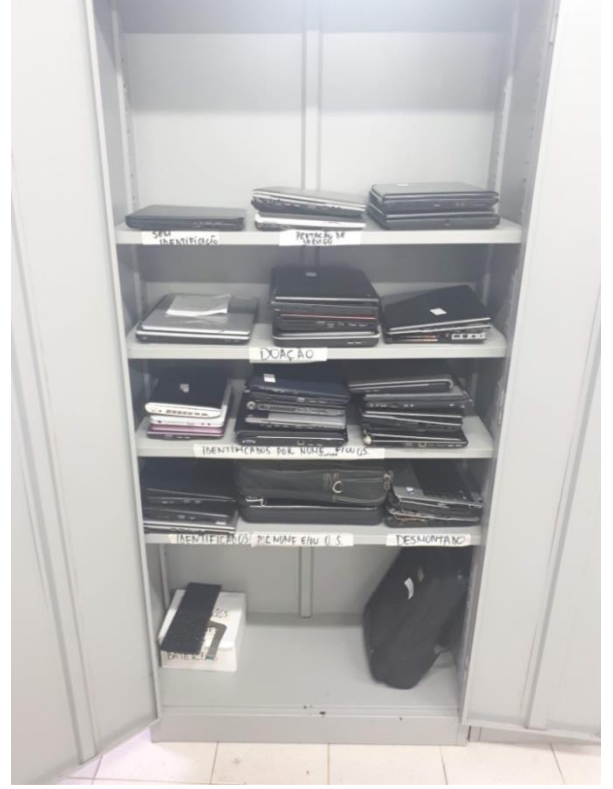

**Figura 13:** Armário dos notebooks e netbooks

 **Fonte:** Autoria própria

Além de separar os equipamentos em categorias, foi feita uma tabela onde colocamos o modelo, o funcionamento, quais peças estavam faltando, as ordens de serviço, o nome do dono e a integridade de cada notebook e netbook. Depois descobrimos que tínhamos que fazer a mesma coisa com os notebooks da sala 46. Fizemos isso e depois os colocamos no armário que foi separado para colocá-los. Para comprovar o funcionamento de cada equipamento, começamos a tentar ligar cada um dos notebooks e netbooks. Para isso, utilizamos várias fontes de notebooks que estavam no inventario do projeto, porém prestando sempre atenção à tensão de saída de cada uma e vendo se era compatível com cada equipamento que queríamos testar.

Depois começamos a analisar mais a fundo cada equipamento e tentar consertá-los. Um dos notebooks que analisei foi o que se encontra na figura 14. Comecei a análise por verificar se ele possuía todos os componentes necessários para o seu acionamento. Percebi que ele não possuía HD, então tirei o HD de outro notebook e coloquei nele. Depois tentei ligá-lo e ele estava funcionando normalmente. Tivemos algumas dificuldades no início porque não possuíamos fontes compatíveis com alguns notebooks, porém, com o tempo, acabamos encontrando uma fonte universal na qual era possível mudar a tensão de saída e o conector para que ela pudesse ser usada em vários notebooks diferentes.

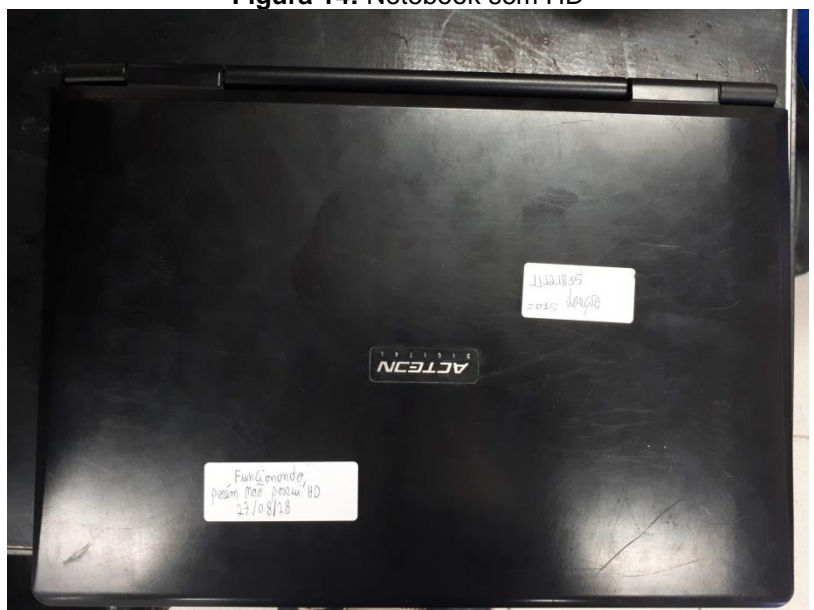

**Figura 14:** Notebook sem HD

**Fonte:** Autoria própria

Outro notebook que analisei foi o que se encontra na figura 15. Ele não possuía memória RAM e também não possuía processador. Por isso, procurei uma memória RAM para ele e encontrei, porém quando pesquisei na internet sobre o processador pude aprender que na verdade os processadores de notebook são diferentes dos de um PC. Depois dessa informação, procurei um processador para o notebook e também consegui encontrar. Mas, quando fui testar o notebook ele emitiu um ruído muito estranho que me fez abruptamente retirá-lo da tomada. Fui perguntar ao professor e ele me falou para testar o conector do notebook que recebe a tensão da fonte para que dessa maneira eu pudesse constatar se a placa mãe estava em curto ou não. Como eu não sabia como fazer esse procedimento, ele me ensinou a fazê-lo e logo constatei que a placa mãe não estava em curto e consequentemente não era a causa do problema. Então, ele me falou que esse problema provavelmente era proveniente da fonte que testei para ligar o notebook e como não havia outra fonte compatível com ele, não pude testá-lo.

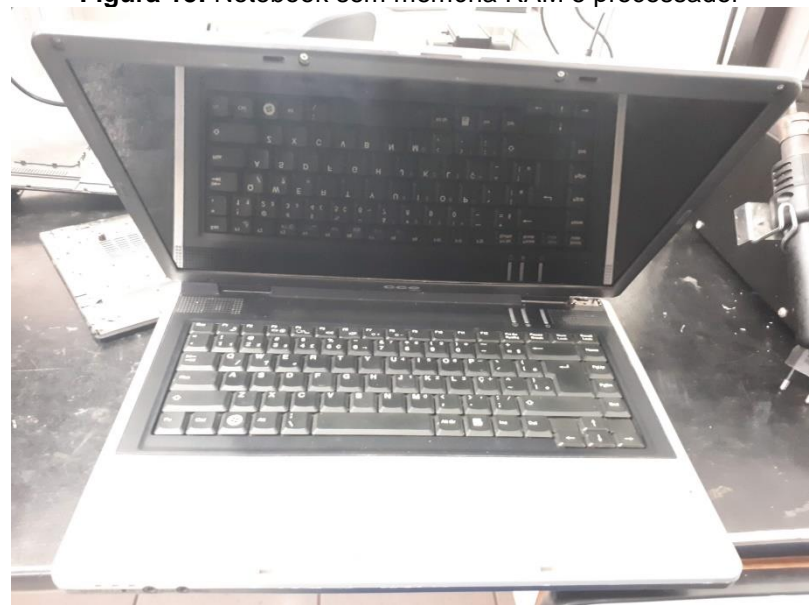

**Figura 15:** Notebook sem memória RAM e processador

 **Fonte:** Autoria própria

Pude analisar também outro notebook que quando liguei apresentou várias manchas na tela. Ao conversar com o professor sobre isso ele me falou que o problema era na tela do notebook e me falou para testá-lo com um monitor externo através da conexão VGA. Ele me disse que se o erro persistisse no monitor o problema seria na placa de vídeo, mas se não persistisse o problema seria na própria tela do notebook. Porém, ao estabelecer essa conexão o monitor não apresentou nenhum sinal de vídeo, o que me fez constatar que o problema era na placa de vídeo.

Outro notebook não apresentava nenhum sinal de vídeo ou luminoso quando era ligado na rede elétrica. Esse notebook pode ser visto na figura 16. Então decidi abri-lo, o que me deu a oportunidade de conhecer mais a fundo um notebook e seu funcionamento. Ao abri-lo, percebi que os contatos da bateria da placa-mãe estavam um pouco oxidados e por esse motivo decidi utilizar o limpa contatos para limpá-los. Porém, mesmo limpando esses contatos o computador continuou sem funcionar. Ao analisá-lo novamente percebi que os cabos flat do teclado e dos botões de acionamento do notebook estavam desconectados, porém não consegui conectá-los de imediato.

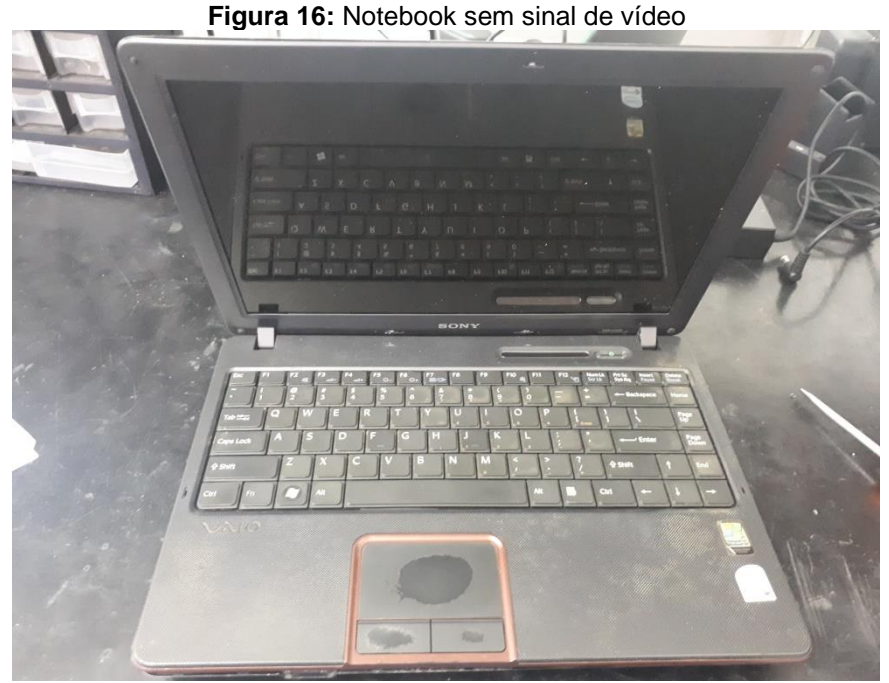

 **Fonte:** Autoria própria

Ao abrir outro notebook para avaliar sua situação me deparei com um estado que nunca havia visto em qualquer outro notebook. Sua parte interna estava completamente oxidada e avariada. Os contatos da memória RAM estavam completamente oxidados e pequenas partes estavam sem ouro algum. Me surpreendi com a situação do dissipador do processador, pois além de estar com

uma grossa camada de sujeira devido a falta de manutenção preventiva, também estava coberto por uma camada branca que produzia um pó branco. Surpreso, decidi falar com o professor sobre isso e ele me afirmou que aquela camada branca era sintoma da oxidação do dissipador. Como o dissipador era de alumínio e não de ferro, ao oxidar ele apresentava essa camada branca e não uma camada marrom como é comum quando o ferro oxida. Decidimos em comum acordo com o professor que a situação do notebook era de perda total. A situação do dissipador em questão pode ser conferida na figura 17.

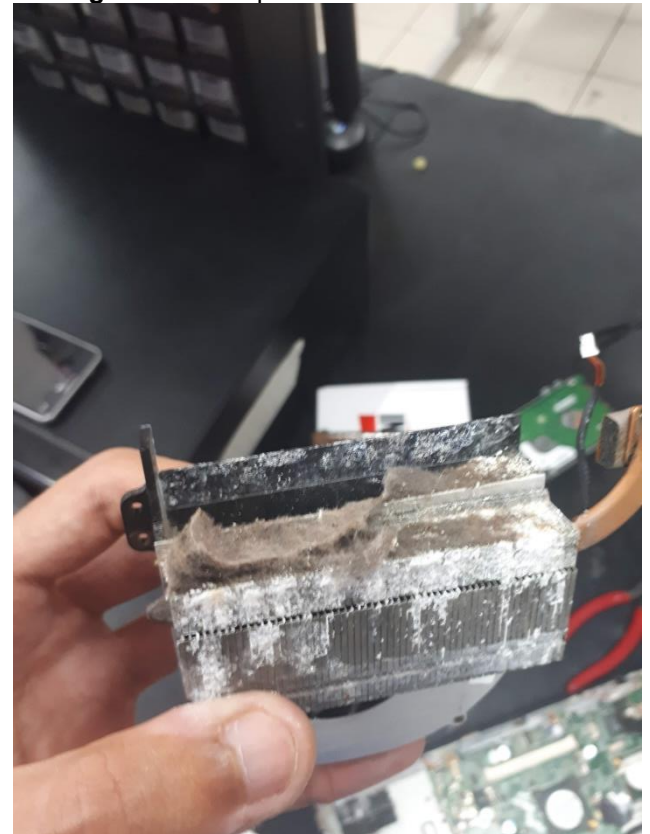

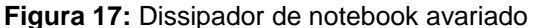

 **Fonte:** Autoria própria

#### <span id="page-28-0"></span>**6.6 Projeto E-lixo 2.0**

Depois de algum tempo que estive no projeto, o professor orientador me apresentou o Davi. Ele era um aluno da Escola Municipal Professora Palmira de Souza e já participava do projeto MARIA que funcionava também no IFRN. O professor pediu que eu orientasse e ensinasse algumas coisas para o Davi ali mesmo na sala utilizada pelo E-lixo, pois ele havia criado interesse no projeto depois de conhecê-lo. O Davi ficou algum tempo indo no projeto e teve a ideia de levá-lo para sua própria escola, a Escola Municipal Professora Palmira de Souza. O professor gostou daquela ideia. O seu desejo era que os próprios alunos da escola tomassem conta do projeto e trabalhassem voluntariamente nele assim como o projeto original localizado no IFRN. Para isso, ele pediu que organizássemos um pequeno curso para ensinar os alunos da escola que se interessassem e para que desse modo eles pudessem entrar no projeto com conhecimento necessário. Ele decidiu também que apenas os alunos das turmas do 8.º e 9.º ano iriam participar. Sendo que apenas as turmas do período vespertino, pois as aulas de preparação feitas por nós seriam feitas pela manhã, e, como havia duas turmas de cada série, apenas uma turma de cada série.

No início quem ia lecionar o curso era a gestora do projeto na turma da manhã, Rafaela, o monitor do laboratório onde o professor lecionava, Marlon, e eu. Desse modo, começamos a planejar como iríamos lecionar para os alunos da escola de uma maneira simples e dinâmica e também começamos a elaborar alguns slides. O professor organizou também um evento no auditório do IFRN para explicar o que era o projeto para os alunos da Escola Municipal Professora Palmira de Souza e para selecionar os alunos que fariam parte do curso preparatório para participar do projeto. Até chegamos a elaborar algumas analogias que tornariam o ensino mais simples para eles, porém a Rafaela teve que mudar de turno no projeto e também houve o recesso de final de semestre no IFRN. Isso fez com que o projeto do E-lixo na Escola Municipal Professora Palmira de Souza, que denominamos de E-lixo 2.0, fosse adiado por um tempo.

Algum tempo depois do fim do recesso, o professor nos relembrou do projeto e assim voltamos à atenção novamente para ele. No lugar da Rafaela que teve que mudar de turno no E-lixo ficou a monitora do laboratório usado pelo professor, Larissa. Organizamos os slides da aula inicial do treinamento e por fim demos a primeira aula. Quem tomou a frente nas aulas foi a Larissa e o Marlon enquanto eu ajudava mais nas aulas práticas, auxiliando os alunos e tirando algumas dúvidas.

A primeira aula nós dedicamos mais para conhecer os alunos do projeto e também para nos apresentar, mas também aproveitamos o tempo restante para explicar alguns componentes de um computador. Conseguimos alguns desses

equipamentos como a placa mãe e a memória RAM para que eles tivessem um contato maior com cada um. Aproveitamos para explicar também como manusear adequadamente cada um para que o equipamento não fosse danificado.

Na segunda aula nos aprofundamos mais nos componentes de um computador, explicando a função de cada um e também mostrando eles para os alunos. Depois de explicar o que é um computador e a função de cada componente dele, na terceira aula ensinamos técnicas de remendo para eles. Explicamos quais eram e como funcionava cada equipamento necessário para se fazer uma soldagem e também destacamos o que era um EPI e a importância de utilizá-los ao se manusear os equipamentos citados anteriormente. No final dessa aula fizemos várias práticas com eles e ensinamos como fazer a técnica de remendo justaposta, a entrelaçada e também a olhal. Esse foi um bom momento para analisarmos o interesse de cada aluno e também o seu comportamento. Concluímos que no geral a turma se comportou bem e nos obedecia quando tínhamos que chamar a atenção deles para algo de errado que estavam fazendo. Na figura 18 é apresentada a aula onde apresentamos alguns componentes de um computador para os alunos.

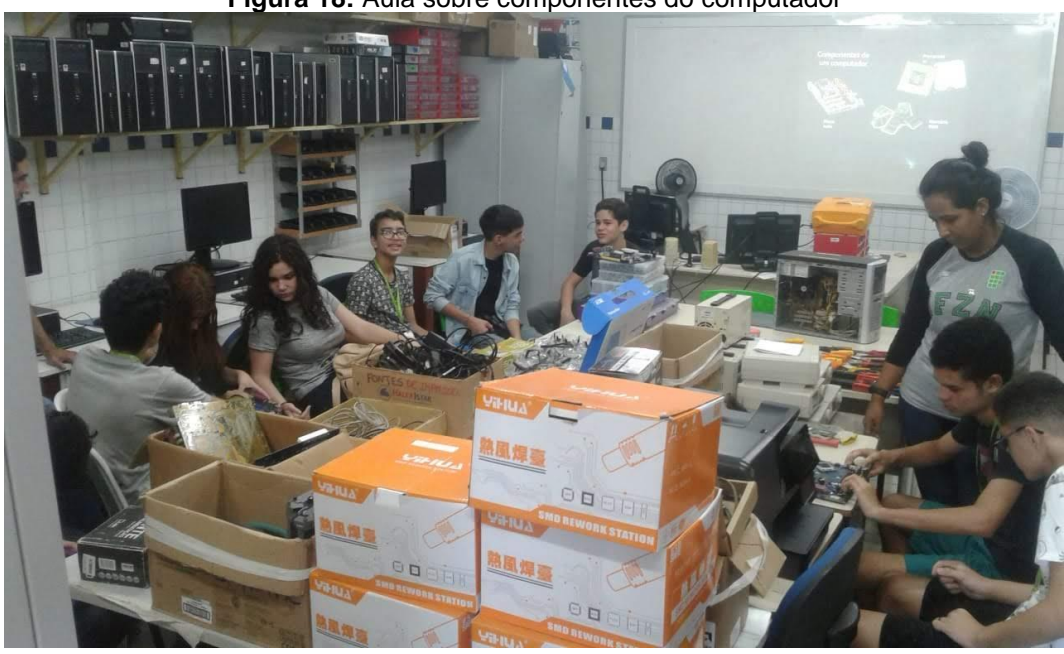

**Figura 18:** Aula sobre componentes do computador

Na quarta aula que fizemos nós explicamos como dessoldar componentes de uma placa e como utilizar os equipamentos necessários para este fim. Depois de

**Fonte:** Autoria própria

explicar tudo decidimos fazer uma aula prática. Instituímos uma pontuação para cada componente e propomos uma competição entre eles de quem pontuava mais. Eles ficaram muito empolgados com essa competição e conseguiram retirar vários componentes com sucesso. Nessa competição percebemos que uma das alunas, Rafaela, tinha muita habilidade na dessoldagem de componentes e isso se comprovou ainda mais quando ao contabilizar a pontuação de cada um vimos que ela ganhou a competição. Na figura 19 é apresentado a aula onde os alunos praticaram a dessoldagem de componentes.

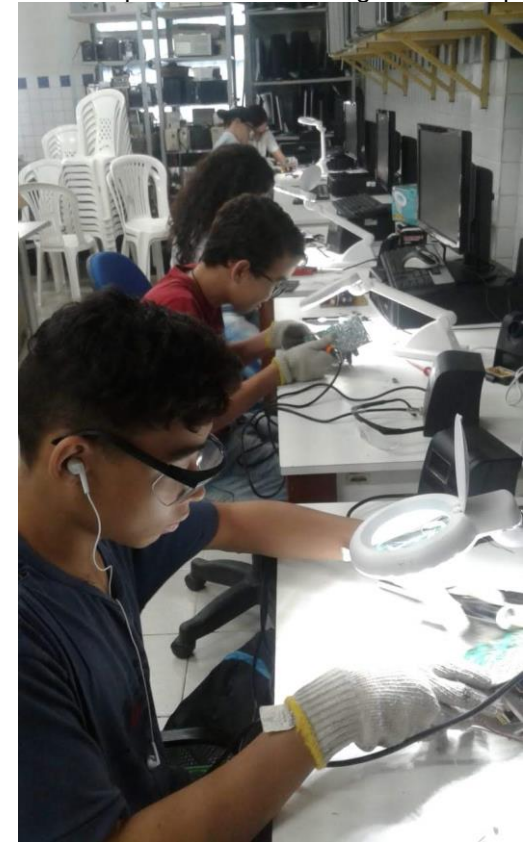

**Figura 19:** Aula prática de dessoldagem de componentes

**Fonte:** Autoria própria

Depois de dessoldar vários componentes, na quinta aula explicamos como funcionava cada componente eletrônico que eles haviam retirado na aula anterior. Explicamos como era e como funcionavam componentes como o capacitor, o diodo e o varistor por meio de slides e também mostrando cada componente para cada um deles. Depois de explicar cada componente fizemos uma aula prática onde eles tiveram que testar cada componente explicado. Para isso, explicamos com antecedência quais eram as grandezas elétricas e também as unidades delas. Explicamos também anteriormente, como utilizar o multímetro e como esse equipamento funcionava. Mesmo assim, durante a prática eles tiveram várias dúvidas e tiveram algumas dificuldades, mas no geral conseguiram finalizar a atividade prática.

Como havia faltado explicar o que era e como funcionava o transistor e o MOSFET, na sexta aula fizemos isso. Além disso, explicamos o que era e como funcionava a fonte de alimentação do computador. Também explicamos que cada conector da fonte tinha um valor aproximado de tensão que devia apresentar ao testarmos ela em um multímetro. Depois disso, fizemos uma prática para que eles pudessem testar as fontes com uma lâmpada em série e também testar as tensões de saída dela utilizando um multímetro. Explicamos a maneira correta de fazer os testes das tensões da fonte com um multímetro e também explicamos que o teste com a lâmpada em série era para ser feito antes para que eles soubessem se a fonte estava em curto ou não.

Depois de ensinar o que era uma fonte de alimentação e como testá-la da maneira correta, na sétima aula entregamos algumas de fontes de alimentação para os alunos para que eles encontrassem o defeito e tentassem consertá-las com base no que ensinamos sobre o funcionamento de cada componente eletrônico e o funcionamento de uma fonte de alimentação. Antes de promover esta aula nós separamos algumas fontes do E-lixo que estavam com um fusível ou um diodo defeituoso para que os alunos não se deparassem com defeitos muito graves nas fontes e que necessitavam de mais experiência para serem identificados. Para nossa surpresa, muitos dos alunos conseguiram encontrar o defeito com pouco auxílio nosso e conseguiram finalizar a aula com sucesso.

Por fim, lecionamos nossa oitava e última aula do treinamento onde mostramos e explicamos aos alunos o circuito completo de uma fonte de alimentação. Também ensinamos como utilizar o limpa contatos na memória RAM e ensinamos como identificar qual era o problema de um computador a partir do tipo e do número de bipes que ele apresentava. Além disso, ensinamos a eles como formatar um computador e instalar o sistema operacional Ubuntu no mesmo. Na figura 20 é apresentado a última aula dada.

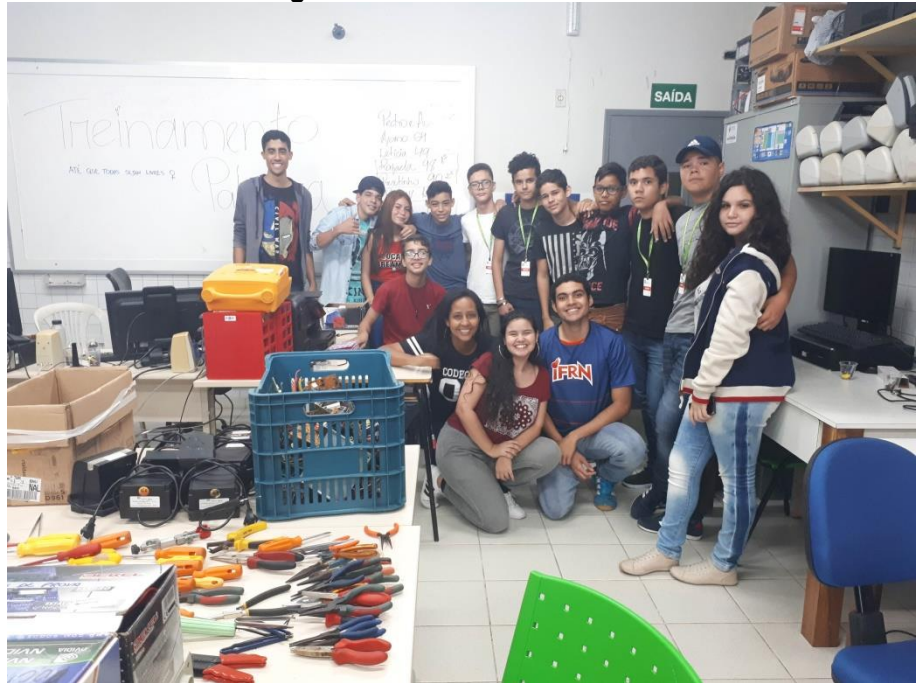

**Figura 20:** Última aula aula dada

 **Fonte:** Autoria própria

A turma de alunos que participou do treinamento tinha por volta de 11 componentes e o espaço que tínhamos disponível na escola para o projeto E-lixo 2.0 era bem pequeno. Por esse motivo tivemos que selecionar da turma apenas 6 pessoas e para isso usamos como critério o nível de interesse do aluno e as suas qualidades pessoais para fazer parte de uma equipe. Depois de analisarmos minuciosamente cada candidato, selecionamos os que iam participar do projeto e fizemos uma reunião com todos, na qual o professor Ailton também estava presente, para avisar quem havia sido selecionado.

Na reunião pudemos analisar juntamente com os alunos o que poderia ter sido melhor no treinamento e o que eles tinham achado do período que estiveram nele. Por fim, falamos também o que tínhamos achado deles e o professor falou quem havia sido selecionado. Porém, além dos que nós havíamos selecionado, o professor selecionou outros dentre os que não haviam sido selecionados. Depois eu soube que a ideia do professor era que eu continuasse ensinando algumas coisas no E-lixo para os meninos que haviam sido selecionados por ele e que quando tudo estivesse pronto na escola para receber o projeto E-lixo 2.0 apenas os que nós havíamos selecionado participariam nele.

<span id="page-34-0"></span>Então decidimos dividir os meninos, que iam participar desse treinamento a mais comigo no E-lixo, em turmas de dois e três componentes. Sendo que toda quinta-feira haveria uma reunião com os integrantes do E-lixo e o professor Ailton para fazer um levantamento do andamento desse treinamento e também analisar detalhes sobre o E-lixo 2.0. Sendo assim, comecei a dar o treinamento para os selecionados e como eles gostavam muito dessa atividade e também precisavam praticar mais, comecei por praticar mais técnicas de remendo e dessoldagem com eles. Passei um período de aproximadamente duas semanas praticando isso com eles e então decidi propor que eles testassem os componentes que eles haviam retirado anteriormente. Na primeira vez eles podiam pedir ajuda quando surgisse alguma dúvida e também podiam pesquisar na internet, porém na segunda vez eles tinham que contar apenas com a ajuda da internet. Nas primeiras aulas eles tiveram muitas dúvidas, pois não conseguiram recordar muito das aulas que havíamos dado antes, porém nas vezes seguidas eles no geral conseguiram cumprir com a atividade.

Depois ensinei como desmontar um computador e aproveitei para ensinar a eles várias coisas sobre os componentes do computador que eles não haviam visto no treinamento que demos anteriormente. Pedi para que eles tentassem desmontar sozinhos um computador e que depois testassem a integridade da fonte de alimentação e as tensões de saída dela. Tiveram algumas coisas que eles não recordaram de como fazer, mas no fim todos conseguiram cumprir com a tarefa. Outro assunto que ensinei para eles foi como fazer uma manutenção preventiva no computador usando um aspirador e também o limpa contatos. Pedi então que eles fizessem sozinhos essa manutenção e que também desmontassem novamente o computador para que conseguissem faze-la mais adequadamente.

Depois eu ensinei para eles como formatar um computador e instalar o Windows 10. Para isso utilizei o programa VirtualBox e aproveitei para apresentar para eles o programa e explicar um pouco sobre o que era virtualização. Ensinei para eles como entrar na bios do computador e mudar a ordem de boot para formatar. Também ensinei como criar partições, durante a formatação e depois que estivesse concluída. Depois de ensinar tudo, deixei que eles praticassem sozinhos e eles se saíram muito bem. Depois dessa aula, eu sai do E-lixo e deixei as aulas a cargo dos outros integrantes do projeto no período da manhã.

#### <span id="page-35-0"></span>**7 CONSIDERAÇÕES FINAIS**

Sempre gostei da área de informática e por esse motivo decidi fazer o curso de Manutenção e Suporte em Informática no IFRN. À medida que o curso ia avançando consegui aprender inúmeras coisas que me fizeram ficar ainda mais fascinado pela área de informática. Pude aprender coisas no curso que nunca imaginei que existiam e sem dúvida esse aprendizado abriu minha mente não só para a área da informática, mas também para outras áreas como a eletrônica. O conhecimento que adquiri me ajudou não só a enriquecer minhas qualificações e currículo como também me ajudou no dia a dia pois agora consigo fazer coisas que antes não sabia e isso me ajuda muito.

Quanto ao projeto, assim que entrei no mesmo já tinha certo conhecimento na área de informática e eletrônica devido ao curso que fiz. Porém, quando comecei a analisar os vários equipamentos que encontrei no projeto, esse conhecimento aumentou cada vez mais. Aprendi várias coisas na área de informática que não tinha visto no curso e também tive a oportunidade de conhecer vários equipamentos novos. Toda essa pratica e experiência que adquiri na área da informática e da eletrônica são coisas que vou levar para toda a minha carreira e serão imprescindíveis no futuro. Não só aprendi mais e adquiri experiência na área que pretendo atuar, mas desenvolvi habilidades fora da minha área.

Graças a oportunidade que tive de participar no treinamento dos alunos da Escola Municipal Professora Palmira de Souza pude desenvolver uma habilidade que não imaginava que ia desenvolver que foi a habilidade de ensino. Todas essas habilidades e conhecimento que adquiri no curso e no tempo que participei no projeto de recondicionamento e reciclagem de resíduos eletroeletrônicos foram de grande importância na minha vida e com certeza serão muito importantes para minha carreira profissional e pessoal.

#### **REFERÊNCIAS**

Microsoft. **Introdução aos computadores.** Disponível em: <http://windows.microsoft.com/pt-br/windows/introduction-tocomputers#1TC=windows-7>. Acesso em: 22 jan. 2016

GARRET, Filipe. **Saiba o que é processador e qual sua função.** Disponível em: <http://www.techtudo.com.br/artigos/noticia/2012/02/o-que-e-processador.html>. Acesso em: 23 jan. 2016

JORDÃO, Fábio. **O que tem dentro do seu computador?** Disponível em: <http://www.tecmundo.com.br/infografico/9709-o-que-tem-dentro-do-seucomputador-infografico-.htm>. Acesso em: 23 jan. 2016

PACIEVITCH, Yuri. **Memória Cache.** Disponível em: <http://www.infoescola.com/informatica/memoria-cache/>. Acesso em: 23 jan. 2016

InfoWester. **Fontes de alimentação ATX: principais características.** Disponível em: <https://www.infowester.com/fontesatx.php>. Acesso em: 11 dez 2018

MORIMOTO, Carlos. **Fonte de alimentação**. Disponível em: [<https://www.hardware.com.br/termos/fonte-de-alimentacao>](https://www.hardware.com.br/termos/fonte-de-alimentacao). Acesso em: 11 dez. 2018.

Sua Pesquisa. **Lixo Eletrônico**. Disponível em: [<https://www.suapesquisa.com/o\\_que\\_e/lixo\\_eletronico.htm>](https://www.suapesquisa.com/o_que_e/lixo_eletronico.htm). Acesso em: 10 dez. 2018

FELIPE, Mathias. **O que é lixo eletrônico?** Veja dicas de descarte e reciclagem no Brasil. Disponível em: [<https://www.techtudo.com.br/noticias/2018/09/o-que-e-lixo](https://www.techtudo.com.br/noticias/2018/09/o-que-e-lixo-eletronico-veja-dicas-de-descarte-e-reciclagem-no-brasil.ghtml)[eletronico-veja-dicas-de-descarte-e-reciclagem-no-brasil.ghtml>](https://www.techtudo.com.br/noticias/2018/09/o-que-e-lixo-eletronico-veja-dicas-de-descarte-e-reciclagem-no-brasil.ghtml). Acesso em 10 dez. 2018

Mundo da elétrica. **O que é um capacitor e qual a sua função?** Disponível em: [<https://www.mundodaeletrica.com.br/o-que-e-um-capacitor-e-qual-a-sua-funcao/>](https://www.mundodaeletrica.com.br/o-que-e-um-capacitor-e-qual-a-sua-funcao/). Acesso em: 11 dez. 2018

Instituto NCB. **VDRs (Voltage Dependent Resistors)**. Disponível em: [http://www.newtoncbraga.com.br/index.php/almanaque/951-vdrs-voltage-dependent](http://www.newtoncbraga.com.br/index.php/almanaque/951-vdrs-voltage-dependent-resistors.html)[resistors.html.](http://www.newtoncbraga.com.br/index.php/almanaque/951-vdrs-voltage-dependent-resistors.html) Acesso em: 11 dez. 2018

Educalingo. **Varistor**. Disponível em: [<https://educalingo.com/pt/dic-pt/varistor>](https://educalingo.com/pt/dic-pt/varistor). Acesso em: 11 dez. 2018

Eletrônica Didática. **DIODO**. Disponível em: [<http://www.eletronicadidatica.com.br/componentes/diodo/diodo.htm>](http://www.eletronicadidatica.com.br/componentes/diodo/diodo.htm). Acesso em: 11 dez. 2018

Athos Eletronics. **Diodo – O que é?** Disponível em: [<https://athoselectronics.com/diodo/>](https://athoselectronics.com/diodo/). Acesso em. 11 dez. 2018

Palpite Digital. **Transistor, o que é? Tipos e como funciona!** Disponivel em: [<https://www.palpitedigital.com/transistor-tipos-como-funciona/>](https://www.palpitedigital.com/transistor-tipos-como-funciona/). Acesso em 11 dez. 2018

LUZ, Gerson. **O que é soldagem?** Disponível em: [<http://www.soldagem.gelsonluz.com/2018/09/o-que-e-soldagem.html>](http://www.soldagem.gelsonluz.com/2018/09/o-que-e-soldagem.html). Acesso em: 11 dez. 2018

Galileu. **Mais de 50% das cidades brasileiros descartam o lixo de modo incorreto.** Disponível em: <https://revistagalileu.globo.com/Ciencia/Meio-Ambiente/noticia/2018/08/mais-de-50-das-cidades-brasileiros-descartam-o-lixo-demodo-incorreto.html>. Acesso em: 01 mar. 2019

SILVEIRA, Monik. **Reduzir, Reutilizar e Reciclar.** Disponível em: <https://www.infoescola.com/desenvolvimento-sustentavel/reduzir-reutilizar-ereciclar/>. Acesso em: 01 mar. 2019

<span id="page-38-0"></span>PEREIRA, Daniel. **Os três R's (erres) do consumo consciente.** Disponível em: <http://www.sermelhor.com.br/ecologia/os-tres-rs-do-consumo-consciente.html>. Acesso em: 01 mar. 2019

ECycle. **Reciclagem: o que é e qual a importância.** Disponível em: < https://www.ecycle.com.br/2046-reciclagem>. Acesso em: 01 mar. 2019

G1. **Mundo produz 44,7 milhões de toneladas de lixo eletrônico, diz relatório.** Disponível em: <https://g1.globo.com/natureza/noticia/mundo-produz-447-milhoesde-toneladas-de-lixo-eletronico-diz-relatorio.ghtml>. Acesso em: 01 mar. 2019

ANDRADE, Max. **Logística reversa dos produtos eletrônicos.** Disponível em: < http://www.administradores.com.br/artigos/negocios/logistica-reversa-dos-produtoseletronicos/75069/>. Acesso em: 05 mar. 2019

## ANEXO I - FOLHAS DE FREQUÊNCIA DO E-LIXO

## Projeto de Recondicionamento de Lixo Eletrônico<br>Equipamentos de Informática

INSTITUTO FEDERAL DE<br>EDUCAÇÃO, CIÊNCIA E TECNOLOGIA FOLHA DE FREQUÊNCIA **RIO GRANDE DO NORTE**<br>Campus Natal - Zona Norte MÊS: Abril 2018

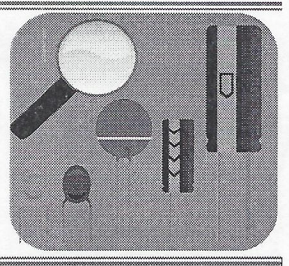

ہ ج

Alexandre da Silva Costa **Extensionista:** 

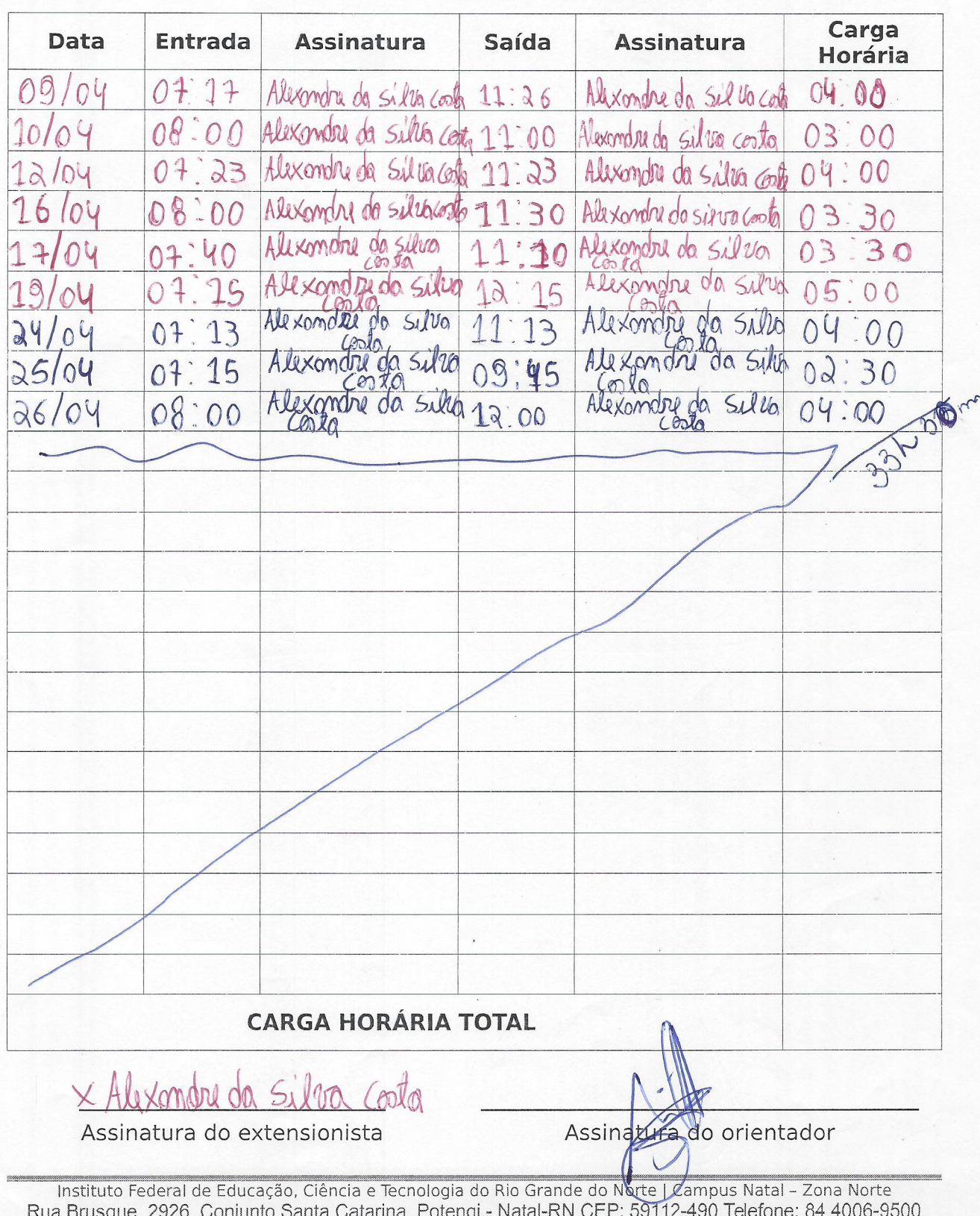

### Projeto de Recondicionamento de Lixo Eletrônico Equipamentos de Informática

**INSTITUTO FEDERAL DE EXAMPLE DO NORTE**<br>Campus Natal - Zona Norte

 $\Lambda^{(i)}$ 

EDUCAÇÃO, CIÊNCIA E TECNOLOGIA FOLHA DE FREQUÊNCIA MÊS: Moio 12018

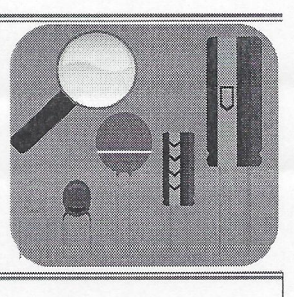

Alexandre da Silva Costa **Extensionista:** 

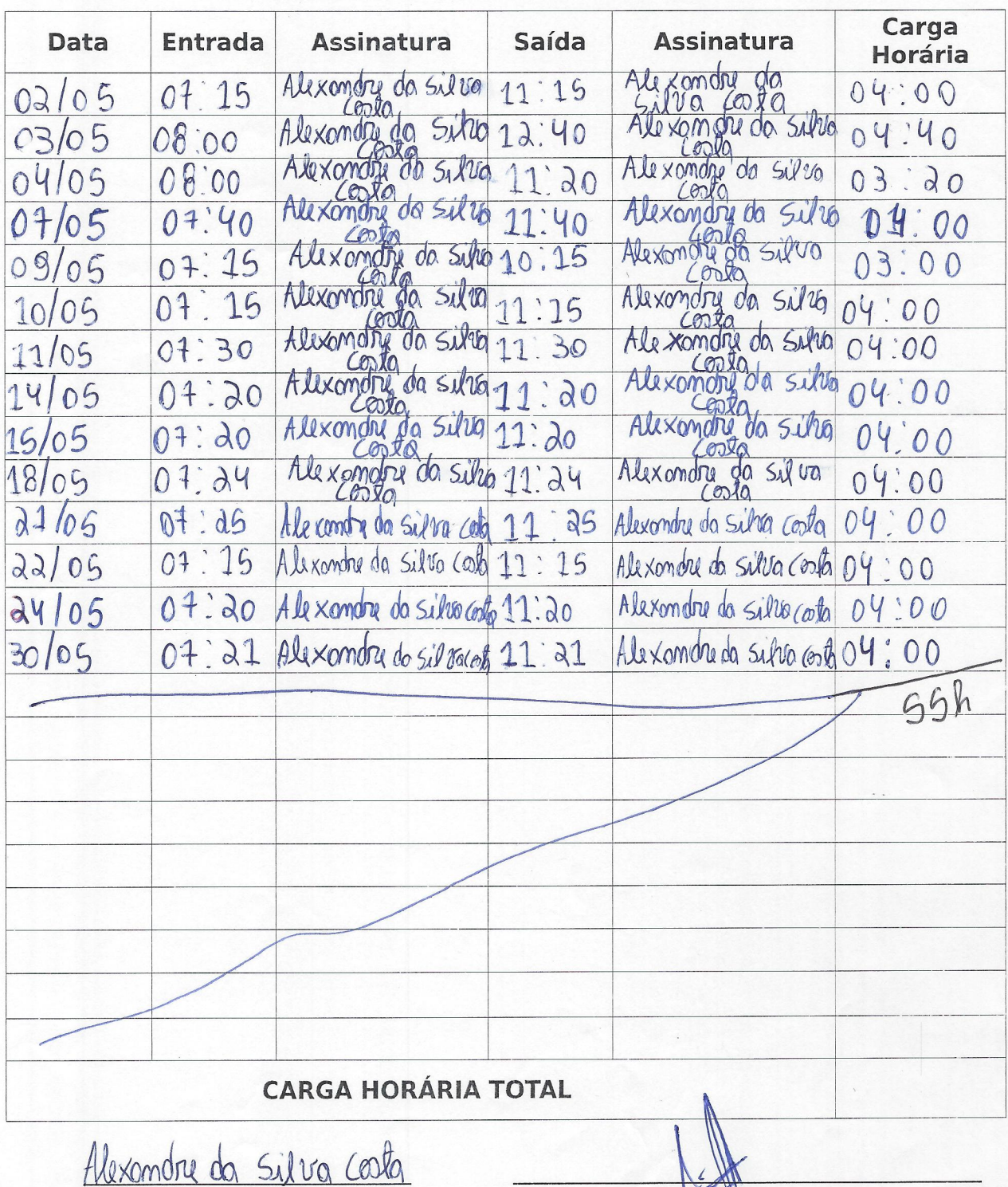

Assinatura do extensionista

Assinatura do orientador

Instituto Federal de Educação, Ciência e Tecnologia do Rio Grande do Norte | Campus Natal - Zona Norte<br>Rua Brusque, 2926, Conjunto Santa Catarina, Potengi - Natal-RN CEP: 59112-490 Telefone: 84 4006-9500

# Projeto de Recondicionamento de Lixo Eletrônico<br>Equipamentos de Informática

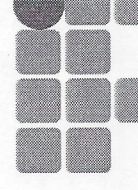

INSTITUTO FEDERAL DE INSTITUTO FEDERAL DE<br>EDUCAÇÃO, CIÊNCIA E TECNOLOGIA FOLHA DE FREQUÊNCIA RIO GRANDE DO NORTE MÊS: Junko Campus Natal - Zona Norte

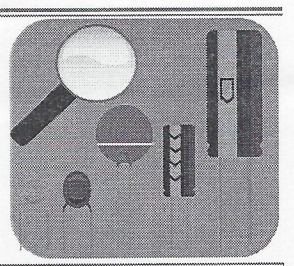

#### Silva Costa Ale *<i><u>Ale xomdre</u>*  $\infty$ **Extensionista:**

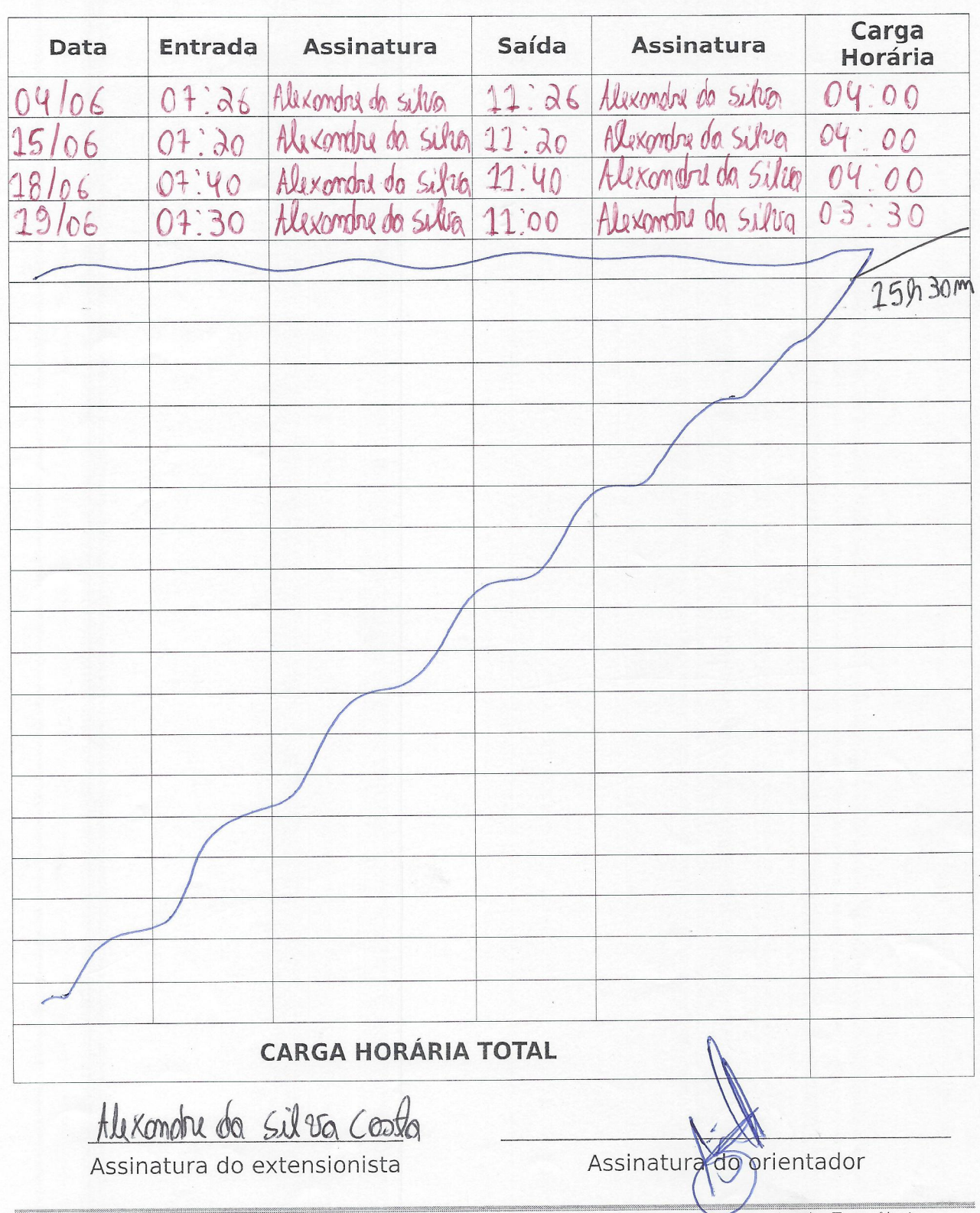

Instituto Federal de Educação, Ciência e Tecnologia do Rio Grande do Norte | Campus Natal - Zona Norte<br>Rua Brusque, 2926, Conjunto Santa Catarina, Potengi - Natal-RN CEP: 59112-490 Telefone: 84 4006-9500

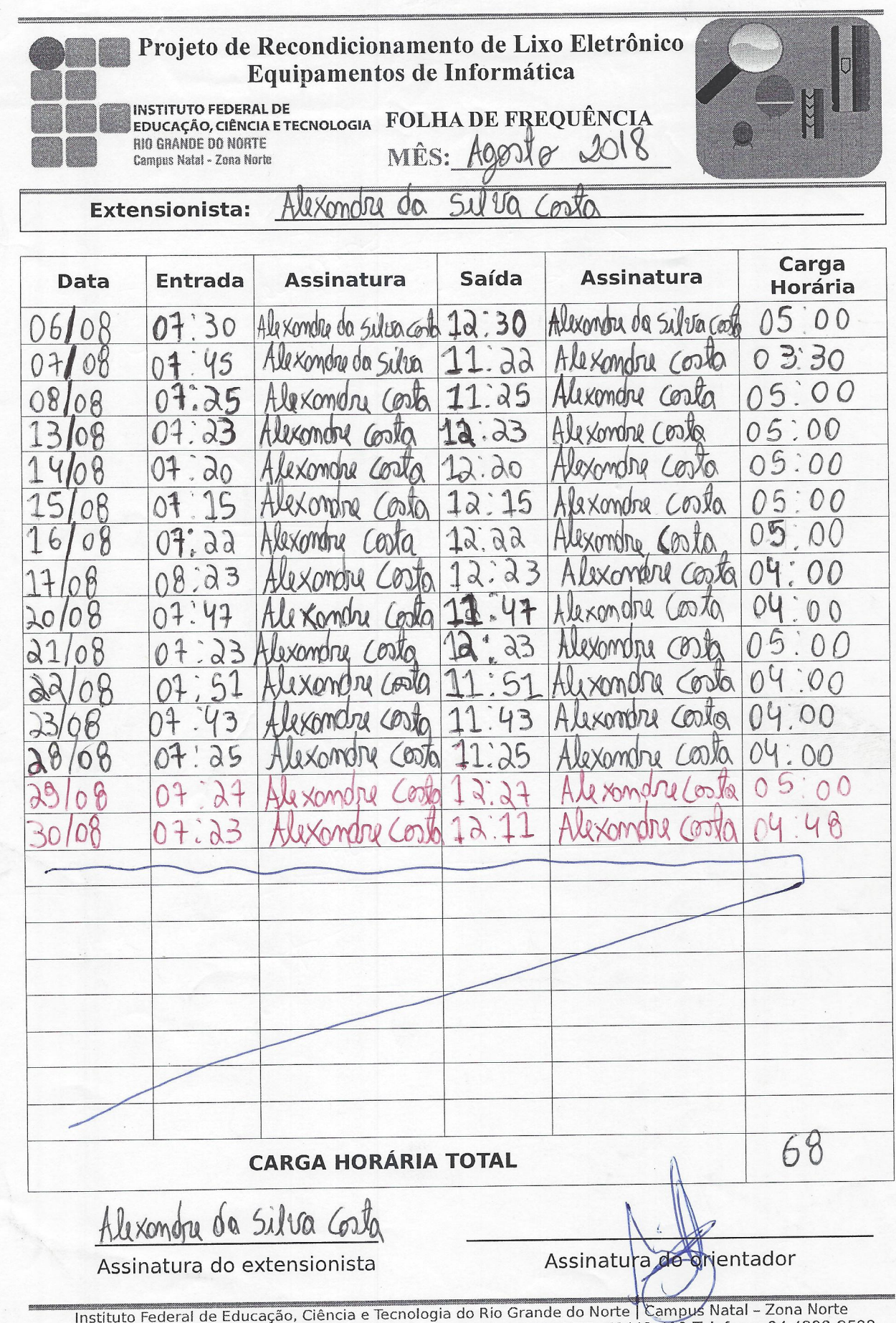

Instituto regeral de Educação, Ciencia e Tecnologia do Rio Grande do Norte | Campus Natal - Zona Norte<br>Rua Brusque, 2926, Conjunto Santa Catarina, Potengi - Natal-RN CEP: 59112-490 Telefone: 84 4006-9500

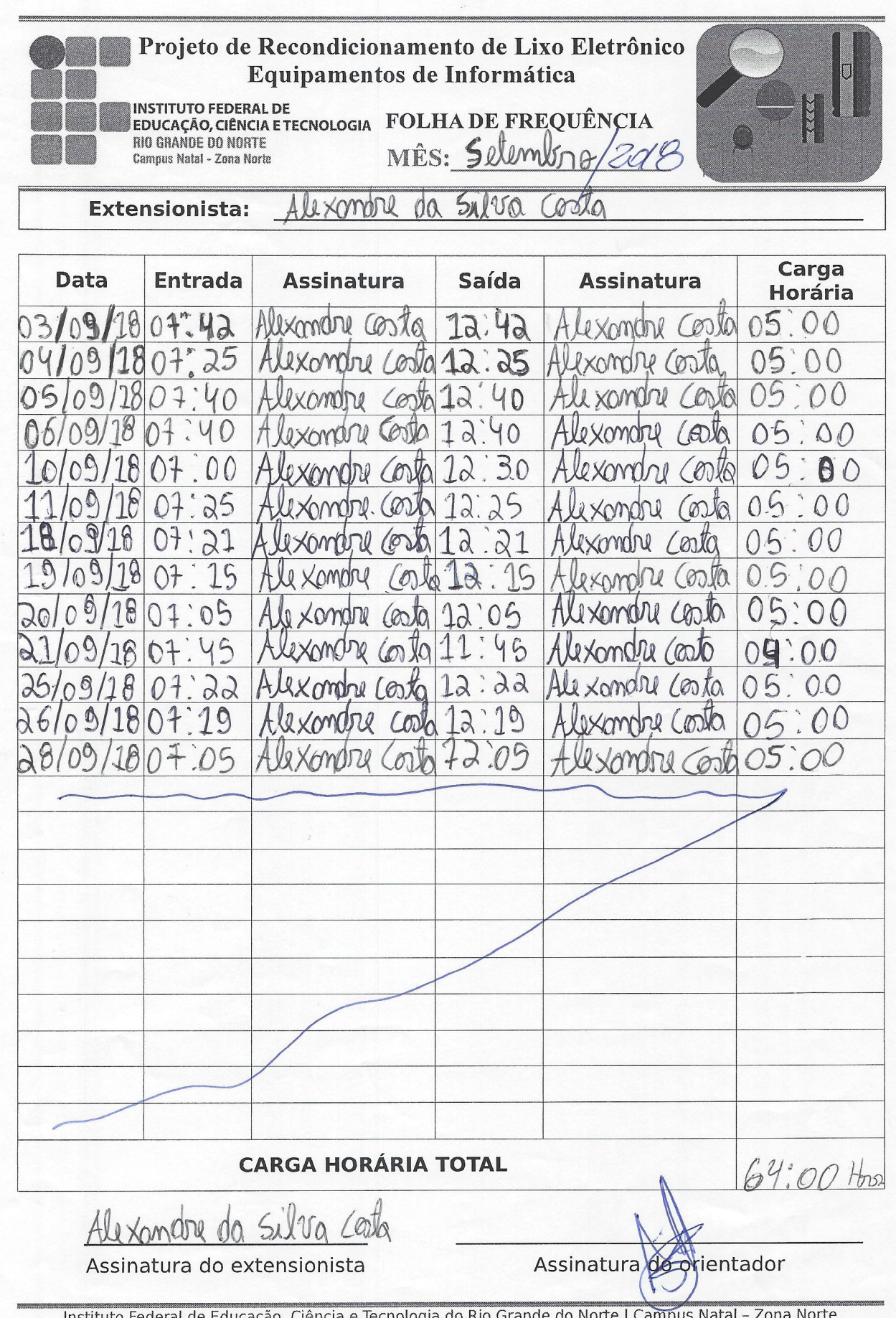

 $\sqrt{2}$ 

Instituto Federal de Educação, Ciência e Tecnológia do Rio Grande do Norte | Campus Natal – Zona Norte<br>Rua Brusque, 2926, Conjunto Santa Catarina, Potengi - Natal-RN CEP: 59112-490 Telefone: 84 4006-9500

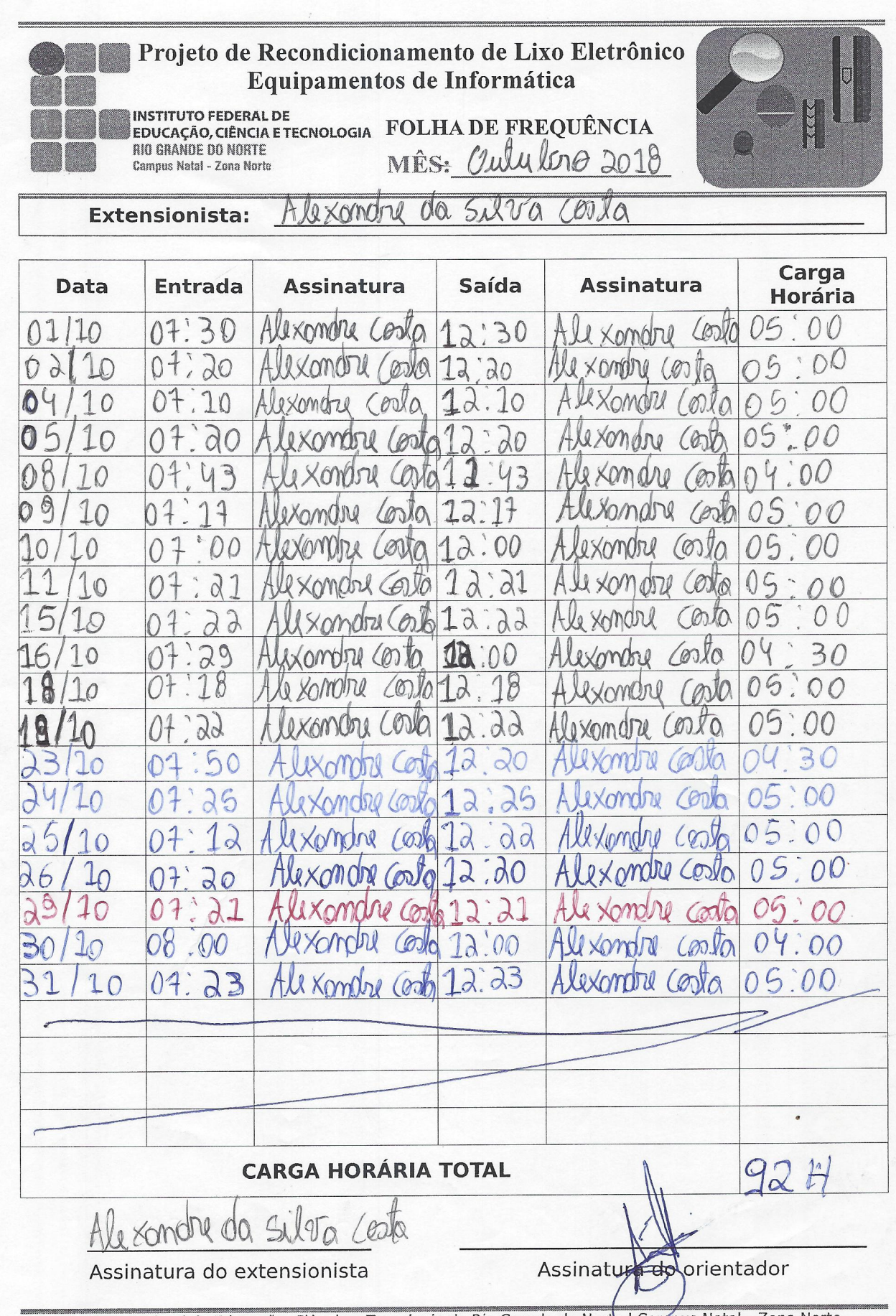

Instituto Federal de Educação, Ciência e Tecnologia do Rio Grande do Norte | Campus Natal - Zona Norte<br>Rua Brusque, 2926, Conjunto Santa Catarina, Potengi - Natal-RN CEP: 59112-490 Telefone: 84 4006-9500

## Projeto de Recondicionamento de Lixo Eletrônico<br>Equipamentos de Informática

INSTITUTO FEDERAL DE<br>EDUCAÇÃO, CIÊNCIA E TECNOLOGIA FOLHA DE FREQUÊNCIA<br>RIG GRANDE DO NORTE MÊS: Novembre/2018 Campus Natal - Zona Norte

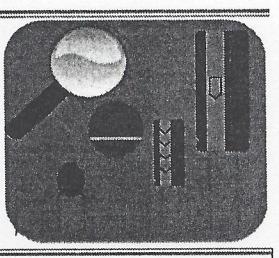

Alexandre da Sibva Loola **Extensionista:** 

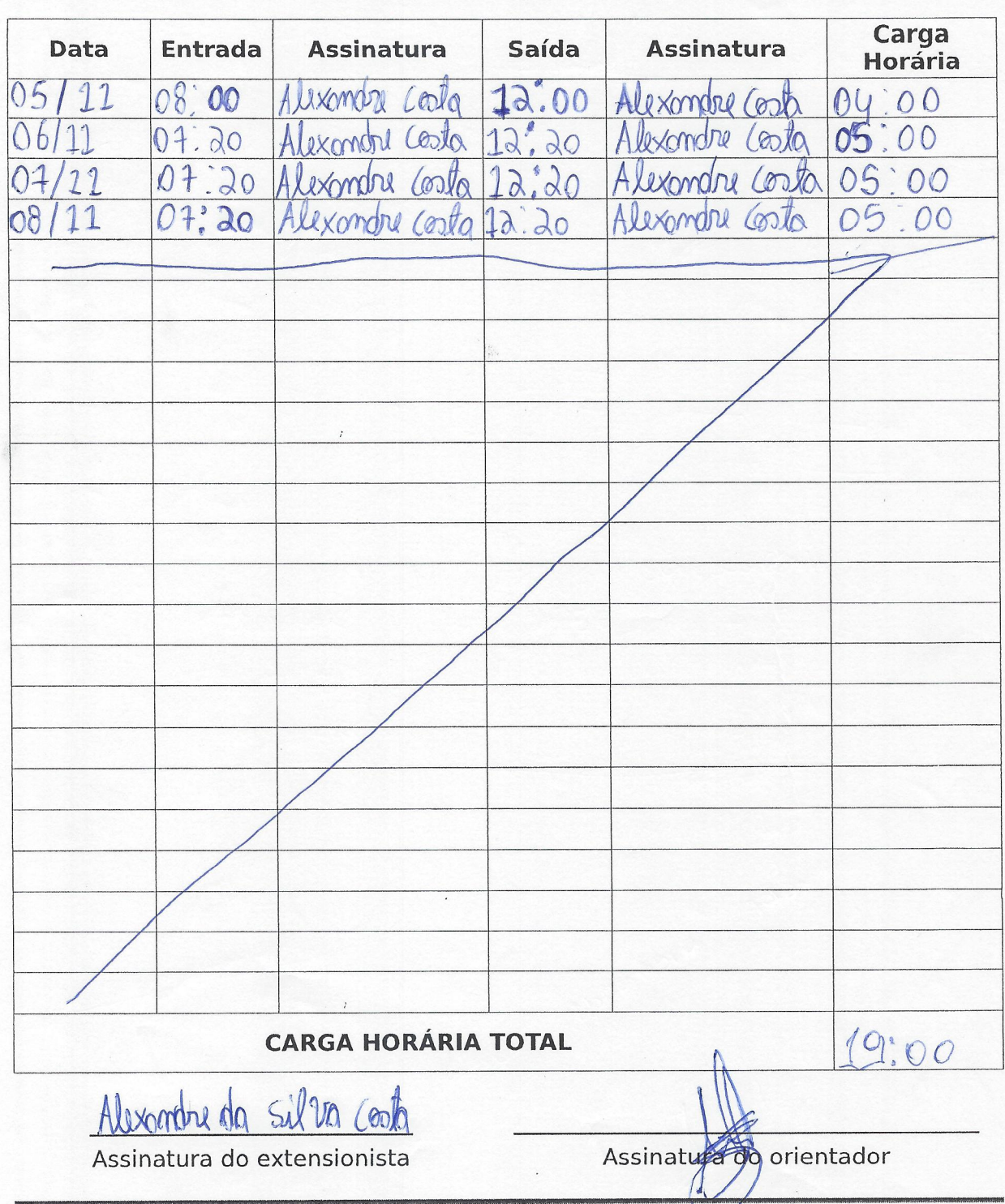

Instituto Federal de Educação, Ciência e Tecnologia do Rio Grande do Norte Campus Natal - Zona Norte<br>Rua Brusque, 2926, Conjunto Santa Catarina, Potengi - Natal-RN CEP: 59112-490 Telefone: 84 4006-9500